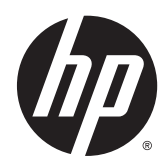

# Жабдықтың анықтамалық нұсқаулығы

HP ProDesk 400 G2 Microtower

© Copyright 2014 Hewlett-Packard Development Company, L.P.

Microsoft және Windows – Microsoft компаниялар тобының АҚШ-та тіркелген сауда белгілері.

Осы жердегі мәліметтер ескертусіз өзгертілуі мүмкін. HP өнімдері мен қызметтеріне арналған жалғыз кепілдік – осындай өнімдермен және қызметтермен бірге берілетін тікелей кепілдіктер. Осы құжаттағы басқа еш нәрсе кепілдік деп қаралмайды. HP компаниясы осы жерде кездескен техникалық немесе өңдеу қателері не жетіспеушіліктері үшін жауапты болмайды.

Бірінші шығарылым: Mамыр, 2014

Құжат бөлігінің нөмірі: 762906-DF1

#### **Өнім туралы ескерту**

Бұл нұсқаулықта көптеген үлгілерге ортақ функциялар сипатталған. Кейбір функциялар компьютеріңізде болмауы мүмкін.

Windows 8 нұсқаларында барлық функциялар қол жетімді емес. Windows 8 жүйесін толығымен қолдану үшін, компьютер жаңартылған және/немесе бөлек сатылатын құрал, драйвер, және/ немесе бағдарламаны қажет етуі мүмкін. Толығырақ ақпаратты <http://www.microsoft.com> бөлімінен

қараңыз.

Windows 7 жүйесін толығымен қолдану үшін, компьютер жаңартылған және/немесе бөлек сатылатын құрал және/немесе Windows 7 бағдарламасын орнату үшін DVD драйвын қажет етуі мүмкін. Толығырақ ақпаратты [http://windows.microsoft.com/en](http://windows.microsoft.com/en-us/windows7/get-know-windows-7)[us/windows7/get-know-windows-7](http://windows.microsoft.com/en-us/windows7/get-know-windows-7) бөлімінен қараңыз.

#### **Бағдарламалық жасақтама шарттары**

Осы компьютерге алдын ала орнатылған кез келген бағдарламалық жасақтама өнімін орнату, көшіру, жүктеу немесе басқаша пайдалану арқылы сіз HP соңғы пайдаланушы лицензиялық келісімінің (EULA) шарттарымен келісесіз. Егер осы лицензиялық шарттарды қабылдамасаңыз, сіздің бір ғана мүмкіндігіңіз – сатып алған орынның өнімді қайтару саясатына сай өнімді (құрылғыны және бағдарламалық жасақтаманы) 14 күн ішінде қайтарып беру.

Кез келген басқа толық ақпарат алу немесе компьютердің ақысын толық қайтару үшін жергілікті сату орнымен (дүкен) хабарласыңыз.

## **Осы кітап туралы**

Бұл нұсқаулық HP ProDesk Business ДК жаңарту үшін қажет негізгі ақпаратпен қамтамасыз етеді.

**АБАЙ БОЛЫҢЫЗ!** Осылай жіберілген мәтін нұсқауларды орындамаудың дене жарақатына немесе өлімге себеп болатынын көрсетеді.

**ЕСКЕРТУ:** Осылай жіберілген мәтін нұсқауларды орындамаудың құрылғы зақымдануына немесе ақпараттың жоғалуына себеп болатынын көрсетеді.

**|<del>™</del>≥ ЕСКЕРТПЕ: О**сылай жіберілген мәтін маңызды қосымша ақпарат береді.

# **Мазмуны**

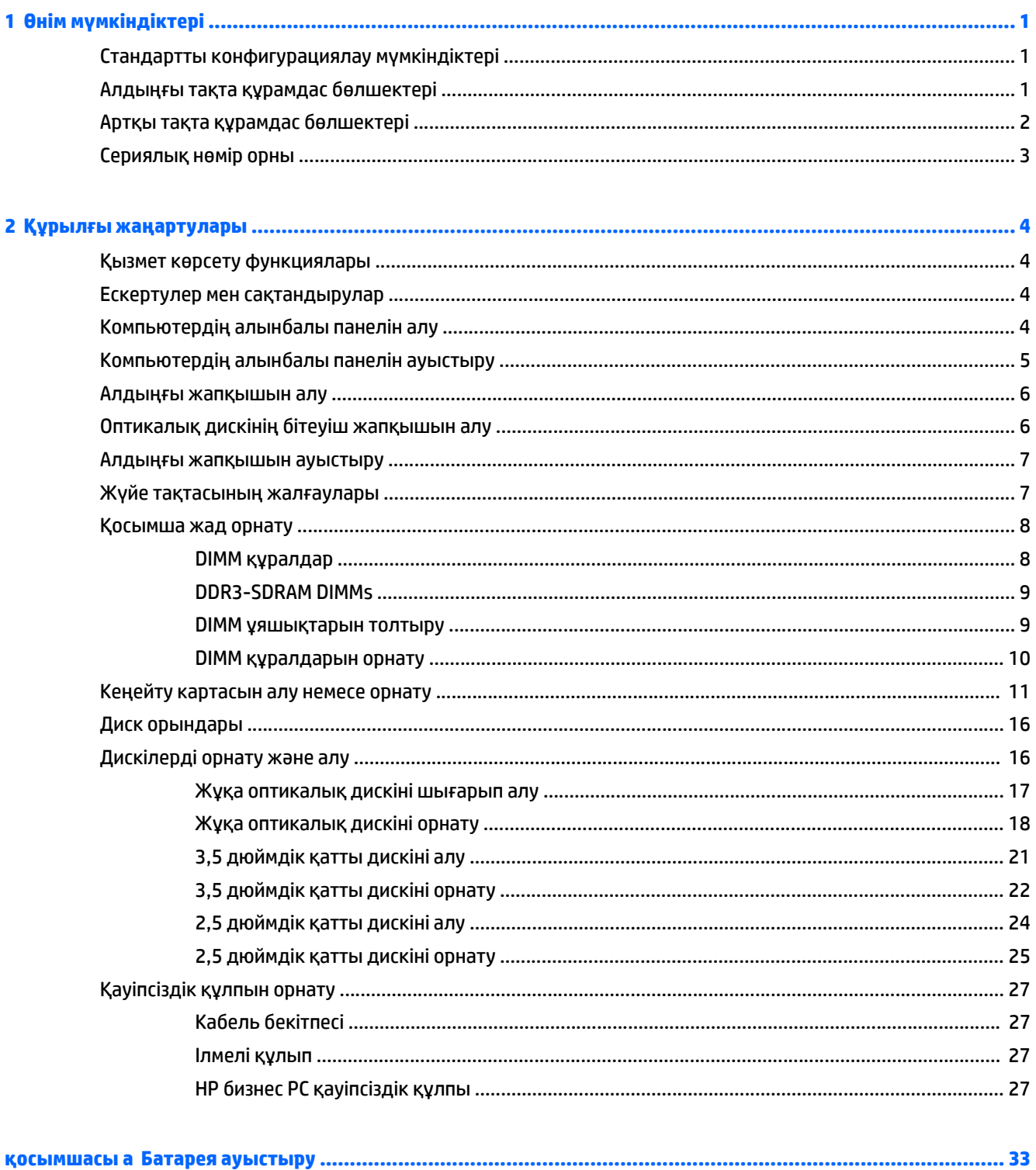

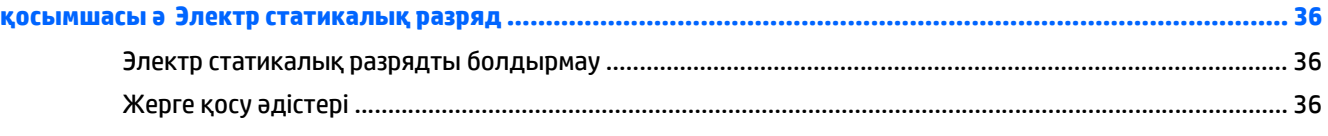

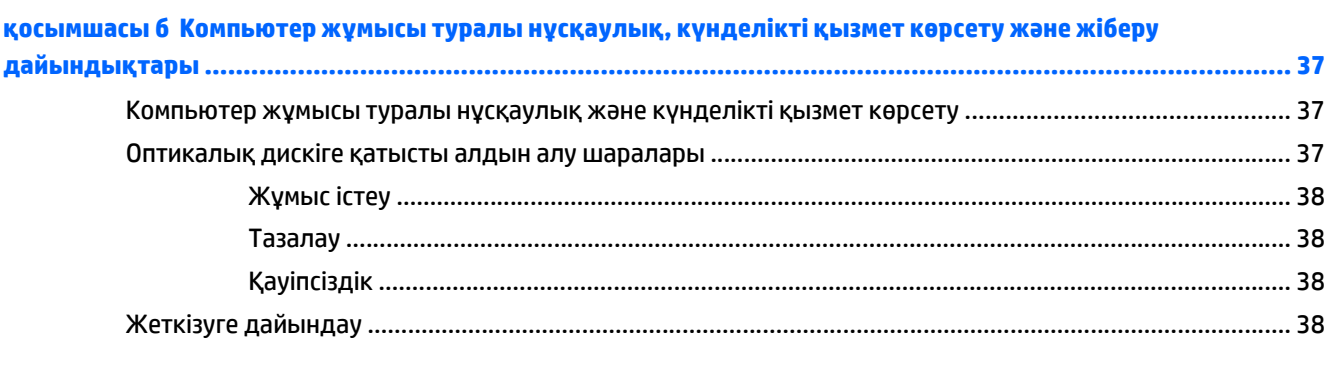

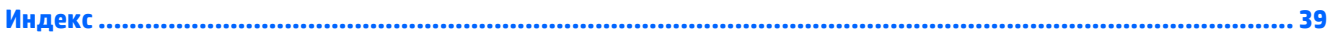

# <span id="page-6-0"></span>**1 Өнім мүмкіндіктері**

# **Стандартты конфигурациялау мүмкіндіктері**

Мүмкіндіктер үлгіге байланысты әр түрлі болуы мүмкін. Компьютеріңіздің үлгісінде орнатылған құрал және бағдарламалық құрал туралы көбірек білу үшін және қолдау көмекшісін ашу үшін HP Support Assistant қызметтік бағдарламасын іске қосыңыз.

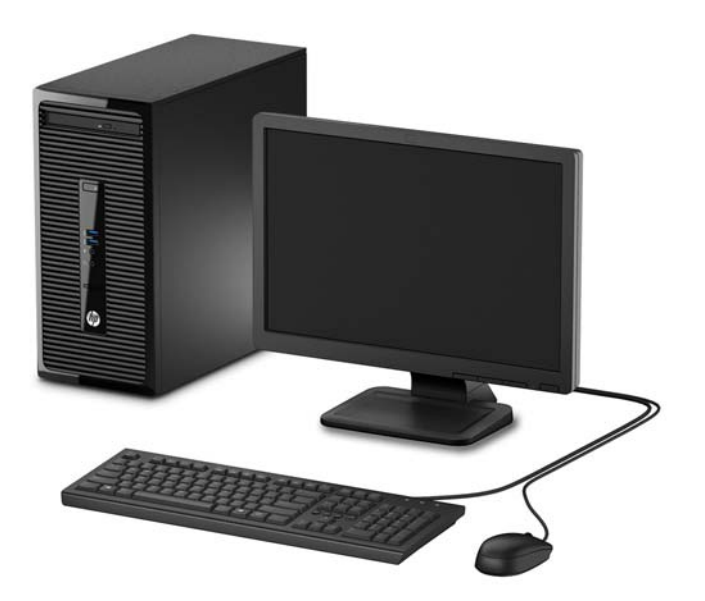

# **Алдыңғы тақта құрамдас бөлшектері**

Драйв конфигурациясы үлгіге қарай әр түрлі болады. Кейбір үлгілерде бір немесе бірнеше драйв саңылауын жабатын қақпақша болады.

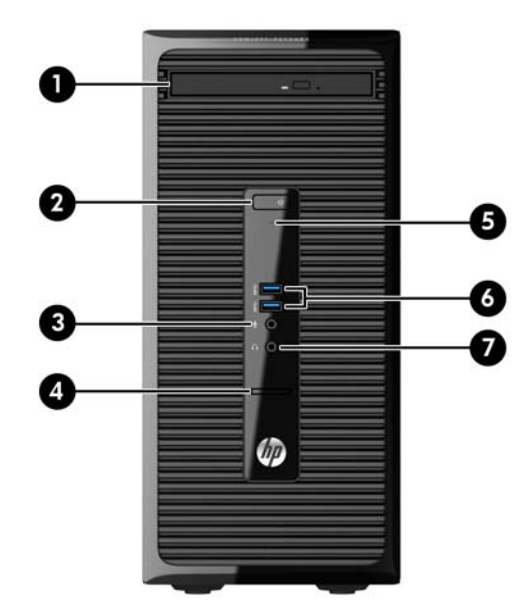

<span id="page-7-0"></span>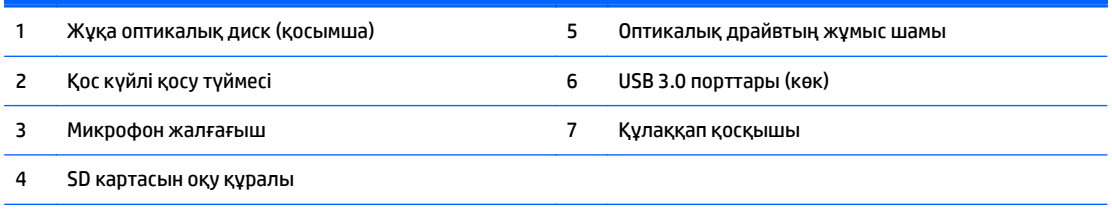

**ЕСКЕРТПЕ:** Қосылып тұрғанда қосу түймесінің шамы ақ болып жанады. Қызыл болып жыпылықтаса, компьютерде ақаулық бар және диагностика кодын көрсетіп тұр дегенді білдіреді. Кодты тексеру үшін *сақтау және қызмет көрсету нұсқаулығын* қараңыз.

# **Артқы тақта құрамдас бөлшектері**

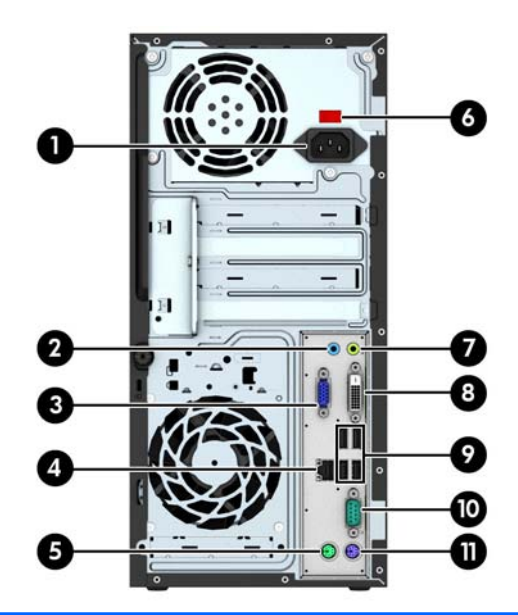

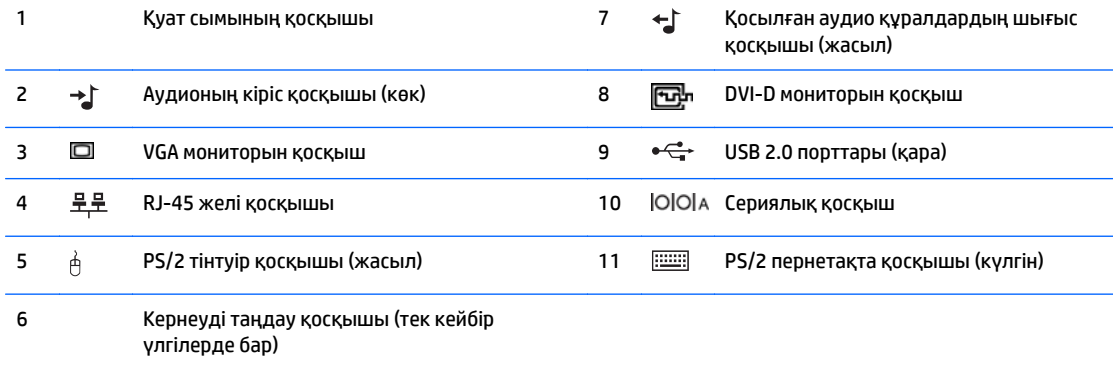

**ЕСКЕРТПЕ:** HP компаниясынан қосымша сериялық порт және қосымша параллель портқа тапсырыс беруге болады.

Графикалық карта жүйе тақтасы ұяларының біріне орнатылған кезде, графикалық картадағы жалғағыштар мен жүйе тақтасы қасындағы біріктірілген графикалар бір уақытта пайдаланылуы мүмкін. Дегенмен, мұндай конфигурациямен тек оқшау кескіндер картасына қосылған дисплей ғана ПОШТА хабарларын көрсете алады.

Жүйелік тақта кескіндерін Computer Setup (Компьютер параметрлері) бөліміндегі параметрлерді өзгерту арқылы ажыратуға болады.

# <span id="page-8-0"></span>**Сериялық нөмір орны**

Әрбір компьютерде компьютердің сыртында орналасқан сериялық нөмір және өнімнің жеке анықтағыш нөмірі бар. Тұтынушыларға қолдау көрсету орталығынан көмек алу үшін қоңырау шалған кезде, осы нөмірді дайындап отырыңыз.

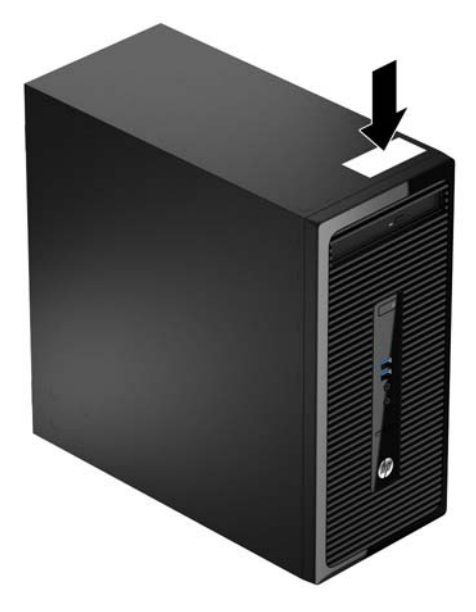

# <span id="page-9-0"></span>**2 Құрылғы жаңартулары**

# **Қызмет көрсету функциялары**

Бұл компьютердің жаңартуды және қызмет көрсетуды жеңілдететін функциялары бар. Torx T15 немесе жалпақ ұшты бұрауыш осы тарауда сипатталған көптеген орнату процедуралары үшін қажет.

## **Ескертулер мен сақтандырулар**

Жаңартуларды орындау үшін алдымен осы нұсқаулықта берілген барлық қолданыс нұсқауларын, сақтандыруларды және ескертулерді оқып шығыңыз.

**АБАЙ БОЛЫҢЫЗ!** Электр тоғы соғуы, құралдың қызып кетуі немесе өрт нәтижесінде болатын жеке жарақаттар қаупінің алдын алу үшін:

Қуат сымын розеткадан ажыратып, ішкі бөлшектерін ұстамас бұрын олардың сууына мүмкіндік беріңіз.

Телекоммуникациялар мен телефон жалғағыштарын желі интерфейсінің бақылау (NIC) розеткаларына қоспаңыз.

Тоқ айырын істен шығармаңыз. Тоқ айыры - өте маңызды қауіпсіздік бөлшегі

Қуат сымын әрқашан жетімді орналасқан жерлік тоқ көзіне қосыңыз.

Ауыр жарақат алу қаупін болдырмау үшін *Қауіпсіздік және жұмыс ыңғайлылығы нұсқаулығын* оқыңыз. Онда дұрыс жұмыс станциясы, орнату, дұрыс қалыпты сақтау және компьютер пайдаланушылары үшін денсаулықты сақтау мен дұрыс жұмыс істеу ережелері сипатталған, сонымен қатар, электр және механикалық қауіпсіздік туралы маңызды ақпарат берілген. Бұл нұсқаулық <http://www.hp.com/ergo> веб-торабында орналасқан.

**АБАЙ БОЛЫҢЫЗ!** Тоқты қосып ішіндегі бөлшектерін жылжыту.

Корпусты ашу алдында жабдық қуатын ажыратыңыз.

Жабдыққа қайта ток беру алдында корпусты қайта қойып, бекітіңіз.

**ЕСКЕРТУ:** Статикалық қуат компьютердің немесе басқа құралдың электрлік бөлшектерін бүлдіруі мүмкін. Бұл іс рәсімдерін бастамас бұрын, жерге қосылған темір затты ұстап қалып статикалық электр зарядыңыздың жоқ екенін тексеріңіз. Қосымша ақпарат алу үшін Электр [статикалық](#page-41-0) разряд (36-бет) бөлімін қараңыз.

Компьютер АТ қуат көзіне қосылған болса, жүйелік тақтаға үнемі кернеу беріледі. Ішкі бөлшектерінің зақымдалуын болдырмау үшін компьютерді ашу алдында қуат сымын қуат көзінен ажыратыңыз.

## **Компьютердің алынбалы панелін алу**

Ішкі құрамдас бөлшектерді алу үшін, алынбалы панельді алып тастауыңыз қажет:

- **1.** Компьютерді ашуға тиым салатын барлық қауіпсіздік құралдарын алып тастаңыз/істен шығарыңыз.
- **2.** Компьютерден барлық алынатын шағын диск немесе USB флэш драйвтерін алып тастаңыз.
- <span id="page-10-0"></span>**3.** Компьютерді жұмыс жүйесі арқылы дұрыстап қосыңыз, одан кейін барлық сыртқы құралдарды өшіріңіз.
- **4.** Қуат сымын розеткадан ажыратыңыз және барлық сыртқы құралдарды ажыратыңыз.
	- **ЕСКЕРТУ:** Қуат қосу/өшіру күйіне қарамастан, жүйе қосылып тұрған AТ көзіне жалғанып тұрса, жүйе тақтасында әрқашан тоқ болады. Компьютердің ішкі бөлшектерінің бүлінуінің алдын алу үшін қуат сымын ажыратып қою керек.
- **5.** Компьютер артындағы бұранданы босатыңыз (1), сосын алынбалы панельді компьютердің артына қарай ақырын жылжытыңыз (2), одан кейін оны көтеріңіз (3).

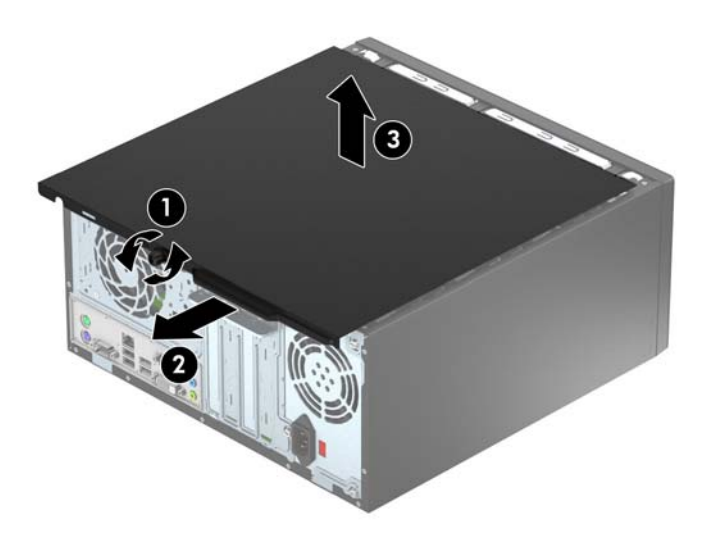

# **Компьютердің алынбалы панелін ауыстыру**

Тақтаны компьютерге орналастырып (1), оны алға жылжытыңыз да (2), тақтаны орнына бекіту үшін бұранданы қатайтыңыз (3).

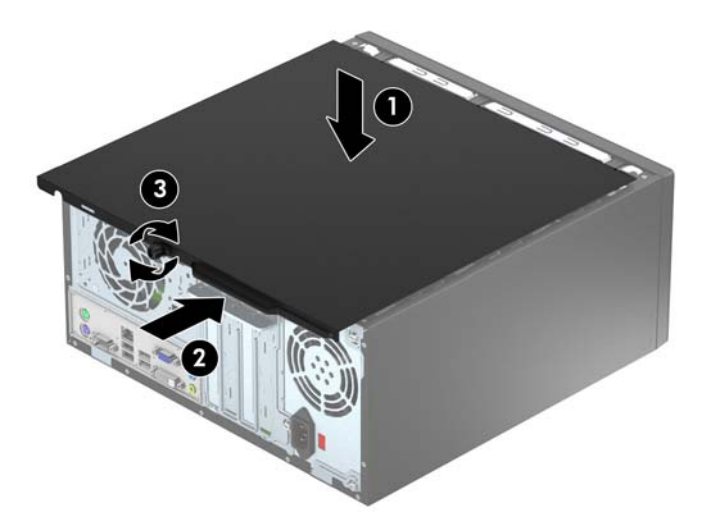

# <span id="page-11-0"></span>**Алдыңғы жапқышын алу**

- **1.** Компьютерді ашуға тиым салатын барлық қауіпсіздік құралдарын алып тастаңыз/істен шығарыңыз.
- **2.** Компьютерден барлық алынатын шағын диск немесе USB флэш драйвтерін алып тастаңыз.
- **3.** Компьютерді жұмыс жүйесі арқылы дұрыстап қосыңыз, одан кейін барлық сыртқы құралдарды өшіріңіз.
- **4.** Қуат сымын розеткадан ажыратыңыз және барлық сыртқы құралдарды ажыратыңыз.
- **ЕСКЕРТУ:** Қуат қосу/өшіру күйіне қарамастан, жүйе қосылып тұрған AТ көзіне жалғанып тұрса, жүйе тақтасында әрқашан тоқ болады. Компьютердің ішкі бөлшектерінің бүлінуінің алдын алу үшін қуат сымын ажыратып қою керек.
- **5.** Компьютердің алынбалы панелін алыңыз.
- **6.** Жапқыштың (1) бүйіріндегі тартқышты көтеріп, шассидің (2) жапқышын айналдырыңыз.

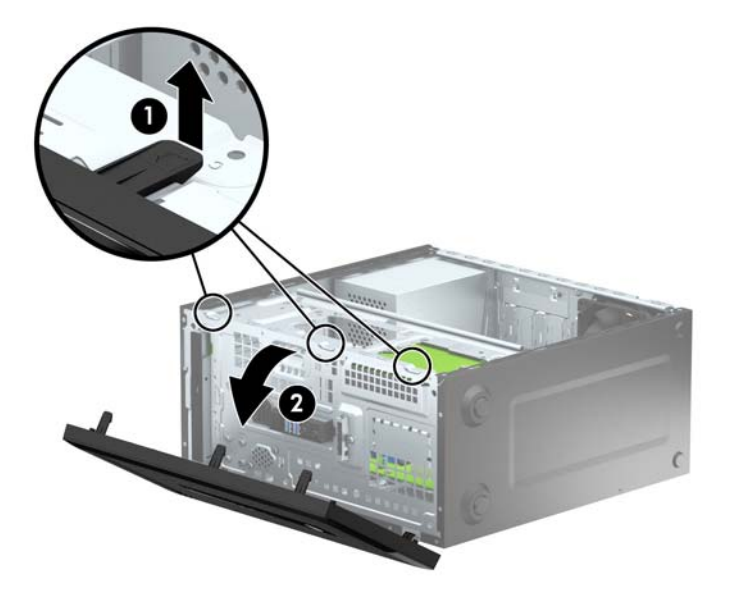

# **Оптикалық дискінің бітеуіш жапқышын алу**

Кейбір үлгілерде жұқа оптикалық дискінің саңылауын жабатын қақпақша болады. Оптикалық дискіні орнатпас бұрын бітеуіш жапқышты алыңыз. Бітеуіш жапқышты алу:

**1.** Алынбалы панель мен алдыңғы жапқышты алыңыз.

<span id="page-12-0"></span>**2.** Бітеуіш жапқышты алу үшін, төменгі құлақшаны жоғары қара басып, жапқыштың (1) жағындағы жоғарғы құлақшаны төмен қарай басыңыз, сосын жапқышты бітеуіштің (2) алдыңғы жағынан бұрап шығарыңыз.

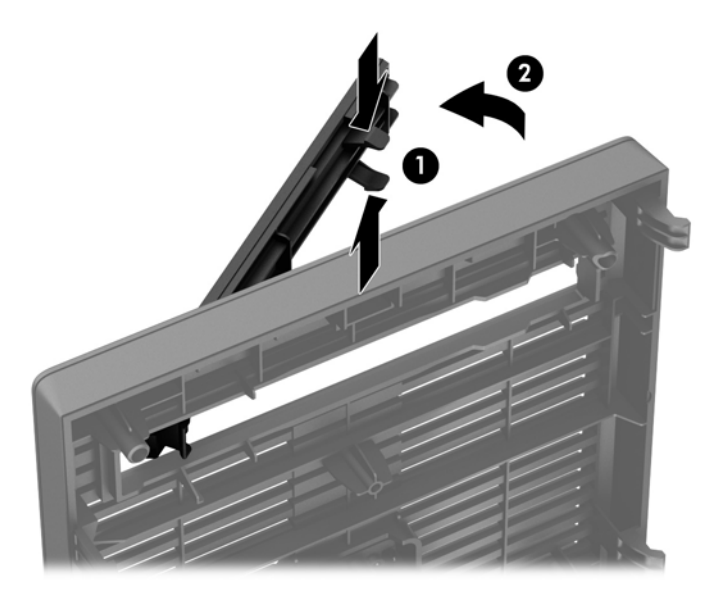

## **Алдыңғы жапқышын ауыстыру**

Жапқыштың төменгі жиегіндегі үш ілгекті шассидің төртбұрыш саңылауына (1) енгізіңіп, жапқыштың жоғарғы жағын шассиге (2) бұраңыз да, орнына сырт еткізіп қойыңыз.

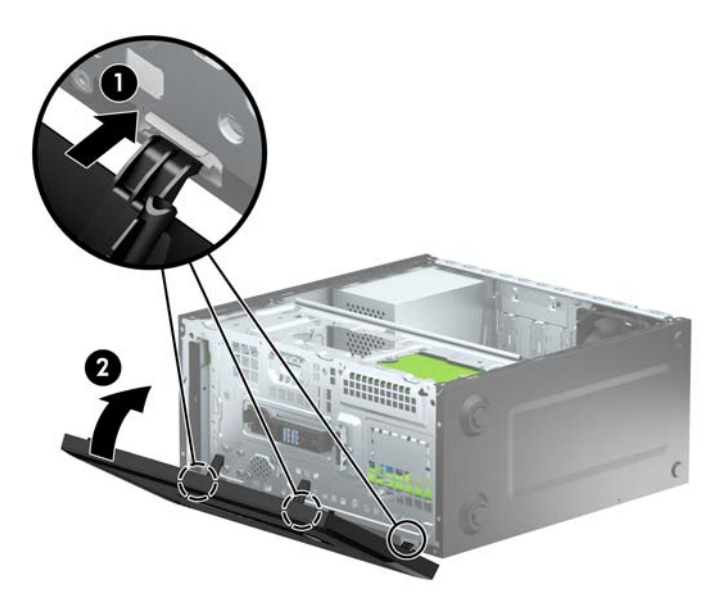

# **Жүйе тақтасының жалғаулары**

Үлгіңізге арналған жүйе тақтасын анықтау үшін келесі суреттер мен кестелерді қараңыз.

<span id="page-13-0"></span>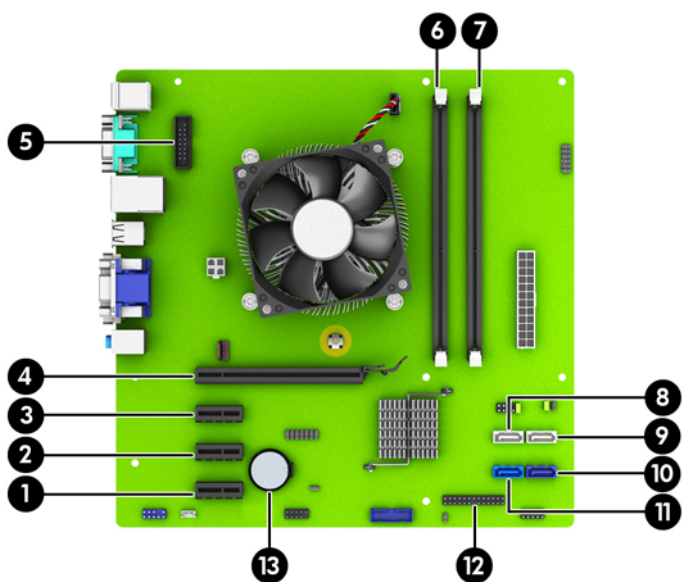

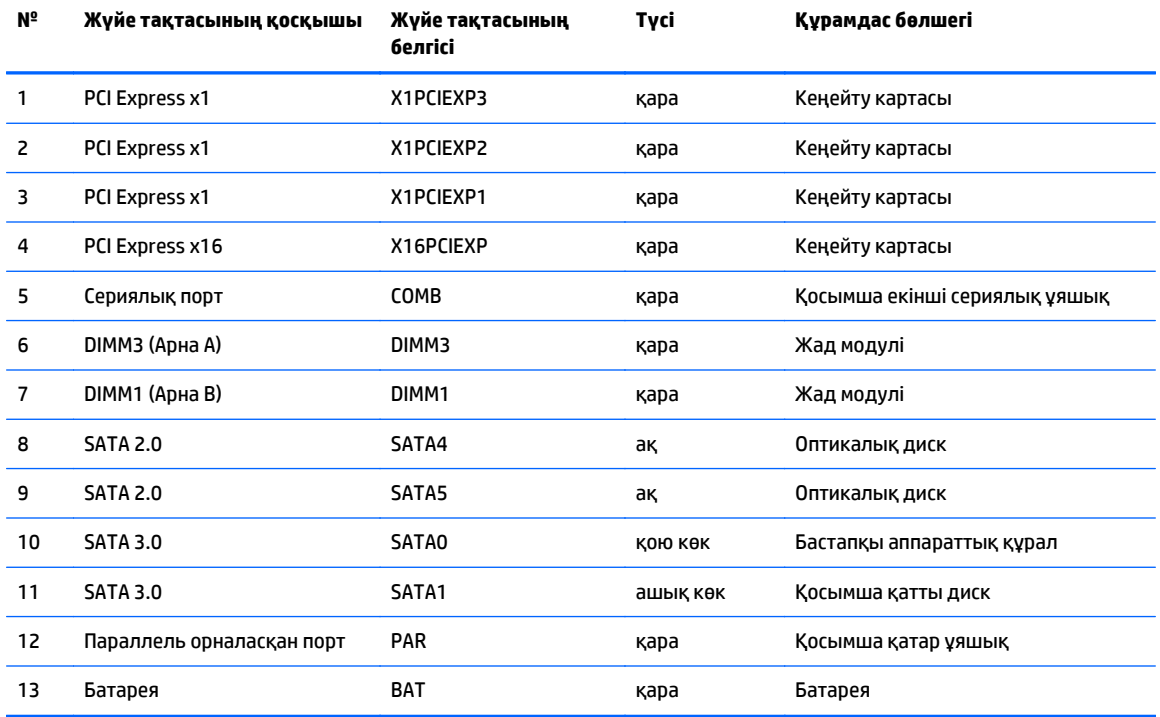

# **Қосымша жад орнату**

Компьютер 3 ара-қатынасты қос дерек үйлесімді динамикалық ерікті жетімділік жады (DDR3-SDRAM) орнатылған жад модульдерімен (DIMM құралдар) жабдықталған.

### **DIMM құралдар**

Жүйе тақтасының жад ұяшықтарында болуы мүмкін өндірістік стандартты DIMMдердің саны екеу болуы мүмкін. Бұл жад ұяшықтарында кем дегенде бір алдын-ала орнатылған DIMM болады. Жад қолдауын барынша көп қолдану үшін, жүйе тақтасына 16 ГБ дейін орындауы жоғары қос арналы режимде жиналған жад орнатуға болады.

### <span id="page-14-0"></span>**DDR3-SDRAM DIMMs**

Жүйенің жұмысы дұрыс болу үшін, DDR3-SDRAM DIMM құралдары мына талаптарға сай болуы тиіс:

- өндірістік стандарты 240-істік
- буферсіз ECC PC3-12800 DDR3-1600 МГц-сыйысымды емес
- 1,5 вольттық DDR3-SDRAM DIMMs құралдары

DDR3-SDRAM DIMMдер сондай-ақ:

- CAS латенциясына 11 DDR3 1600МГц (11-11-11 уақытымен) қолдау көрсетеді,
- құрамында міндетті түрде JEDEC SPD ақпараты болуы тиіс

оған қоса, бұл компьютер қолдайды:

- 512-Mбит, 1-Гбит, және 2-Гбит ECC-емес жад технологияларын
- жалғыз-жақты және екі-жақты DIMM құралдарды
- x8 және x16 DDR құрылғысымен жасалған DIMM құрылғылар; x4 SDRAM арқылы жасалған DIMM құралдарды қолдамайды

**ЕСКЕРТПЕ:** Егер қолдауы жоқ DIMM құралдар орнатсаңыз, жүйе дұрыс жұмыс істемейді.

#### **DIMM ұяшықтарын толтыру**

Жүйе тақтасында әр арнада екі ұяшықпен қоса төрт DIMM ұяшығы бар. Ұяшықтар DIMM1 және DIMM3 болып белгіленген. DIMM1 ұяшығы B жад арнасында жұмыс істейді. DIMM3 ұяшығы A жад арнасында жұмыс істейді.

Жүйе DIMM құралдарының орнатуларына қарай автоматты түрде жалғыз арналы, қос арналы, немесе икемді режимде жұмыс істейді.

**ЕСКЕРТПЕ:** Жалғыз арна және теңгерілмеген қос арна жадының конфигурациялары график жұмысын нашарлатады.

- Егер DIMM ұяшықтары жалғыз арнада орналасса, жүйе жалғыз арналы режимде жұмыс істейді.
- Егер А арнасындағы DIMM жадының толық сыйымдылығы В арнасындағы DIMM жадының толық сыйымдылығына тең болса, жүйе қос арналы жоғары орындау режимінде жұмыс істейді.
- Егер А арнасындағы DIMM жадының толық сыйымдылығы В арнасындағы DIMM жадының толық сыйымдылығына тең болмаса, жүйе икемді режимінде жұмыс істейді. Икемді жүйесінде ең аз жад мөлшері бар арна қос арнаға тағайындалған толық жад мөлшерін және жалғыз арнаға тағайындалған қалдықты сипаттайды. Егер бір арнаның жады екінші арнаның жадынан артық болса, үлкендеу мөлшері А арнасына тағайындалуы тиіс.
- Барлық режимде ең жоғары жұмыс жылдамдығы жүйедегі ең баяу DIMM арқылы анықталады.

## <span id="page-15-0"></span>**DIMM құралдарын орнату**

**ЕСКЕРТУ:** Қуат сымын ажыратып, жад модульдарын қосқанға немесе алғанға дейін шамамен 30 секундтай кернеудің басылғанын күту керек. Қуат қосу/өшіру күйіне қарамастан, компьютер қосылып тұрған AТ көзіне жалғанып тұрса, тоқ жад модульдарына әрқашан жабдықталып тұрады. Кернеу бар кезде жад модульдарын қосу немесе алу нәтижесінде жад модульдарына немесе жүйе тақтасына жөнделмейтін зақым келуі мүмкін.

Жад модульдарының ұяшықтарының алтындалған метал контактілері болады. Жадты жаңартқанда үйлеспейтін металдардың бір-бірімен қатынасы нәтижесінде пайда болатын тотығу және/немесе қышқылданудың алдын алу үшін алтындалған метал контактісі бар жад модульдарын қолдану маңызды.

Статикалық электр қуаты компьютердің электрондық құрамдас бөлшектерін немесе қосымша карталарды зақымдауы мүмкін. Бұл іс рәсімдерін бастамас бұрын, жерге қосылған темір затты ұстап қалып статикалық электр зарядыңыздың жоқ екенін тексеріңіз. Толығырақ ақпарат үшін, <mark>Эл</mark>ектр [статикалық](#page-41-0) разряд (36-бет) бөлімін қараңыз.

Жад модулін қолданғанда контактілеріне қол тигізбеңіз. Солай болған жағдайда модульге зақым келуі мүмкін.

- **1.** Компьютерді ашуға тиым салатын барлық қауіпсіздік құралдарын алып тастаңыз/істен шығарыңыз.
- **2.** Компьютерден барлық алынатын шағын диск немесе USB флэш драйвтерін алып тастаңыз.
- **3.** Компьютерді жұмыс жүйесі арқылы дұрыстап қосыңыз, одан кейін барлық сыртқы құралдарды өшіріңіз.
- **4.** Қуат сымын розеткадан ажыратыңыз және барлық сыртқы құралдарды ажыратыңыз.
	- **ЕСКЕРТУ:** Қуат сымын ажыратып, жад модульдарын қосқанға немесе алғанға дейін шамамен 30 секундтай кернеудің басылғанын күту керек. Қуат қосу/өшіру күйіне қарамастан, компьютер қосылып тұрған AТ көзіне жалғанып тұрса, тоқ жад модульдарына әрқашан жабдықталып тұрады. Кернеу бар кезде жад модульдарын қосу немесе алу нәтижесінде жад модульдарына немесе жүйе тақтасына жөнделмейтін зақым келуі мүмкін.
- **5.** Компьютердің алынбалы панелін алыңыз.
- **АБАЙ БОЛЫҢЫЗ!** Сырты қызып кетуден болатын жеке жарақаттың қаупін азайту үшін, қол тигізбес бұрын ішікі бөлшектерінің салқындауына уақыт беріңіз.

<span id="page-16-0"></span>**6.** Жад модулінің ұяшығының қос ысырмасын (1) ашыңыз да, жад модулін ұяшыққа (2) салыңыз.

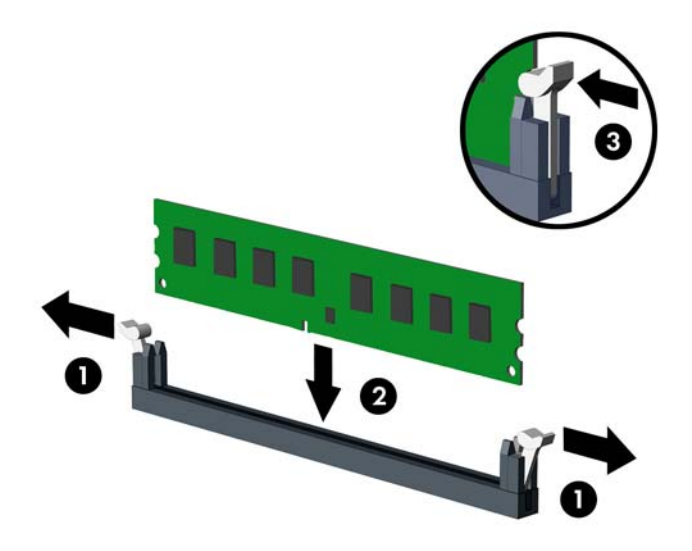

**ЕСКЕРТПЕ:** Жад модулін тек бір жолмен орнатуға болады. Модульдің кертпелерін жад ұяшығының ілгегіне дәлдеңіз.

Жоғары орындаулар үшін, ұяшықтарды А арнасы мен В арнасының жад сыйымдылығы тең болатындай толтырыңыз. Толығырақ ақпарат үшін DIMM [ұяшықтарын](#page-14-0) толтыру (9-бет) бетті қараңыз.

- **7.** Модуль толығымен енгізілгенін және дұрыс орнатылғанын тексеру арқылы модульді ұяшықтың ішіне төмен қарай басыңыз. Кертпелердің жабылғанын (3) тексеріңіз.
- **8.** Кез келген қосымша модуль орнату үшін, 6 мен 7-қадамды қайталаңыз.
- **9.** Компьютердің алынбалы панелін ауыстырыңыз.
- **10.** Қуат сымын қайта жалғап, компьютерді қосыңыз.
- **11.** Алынбалы панелін алғанда істен шығарылған қауіпсіздік құралдарын бекітіңіз.

Компьютерді келесі жолы қосқанда, ол қосымша жадты автоматты түрде оқуы тиіс.

## **Кеңейту картасын алу немесе орнату**

Бұл компьютерде үш PCI Express x1 кеңейту ұяшықтары және бір PCI Express x16 кеңейту ұяшығы бар.

**ЕСКЕРТПЕ:** PCI Express x1, x8 немесе x16 кеңейту карталарын PCI Express x16 ұяшығына орнатуға болады.

Екі графикалық карта конфигурациясы үшін, бірінші (бастапқы) картаны PCI Express x16 ұяшығына орнату керек.

Кеңейту картасын алу, ауыстыру немесе қосу үшін:

- **1.** Компьютерді ашуға тиым салатын барлық қауіпсіздік құралдарын алып тастаңыз/істен шығарыңыз.
- **2.** Компьютерден барлық алынатын шағын диск немесе USB флэш драйвтерін алып тастаңыз.
- **3.** Компьютерді жұмыс жүйесі арқылы дұрыстап қосыңыз, одан кейін барлық сыртқы құралдарды өшіріңіз.
- **4.** Қуат сымын розеткадан ажыратыңыз және барлық сыртқы құралдарды ажыратыңыз.
	- **ЕСКЕРТУ:** Қуат қосу/өшіру күйіне қарамастан, жүйе қосылып тұрған AТ көзіне жалғанып тұрса, жүйе тақтасында әрқашан тоқ болады. Компьютердің ішкі бөлшектерінің бүлінуінің алдын алу үшін қуат сымын ажыратып қою керек.
- **5.** Компьютердің алынбалы панелін алыңыз.
- **6.** Кеңейту картасын ұстау ілгегін ұстап тұратын ілгекті шешіп алып (1), ілгекті жоғарыға сырғытып (2), корпустың артынан тартып шығарыңыз (3).

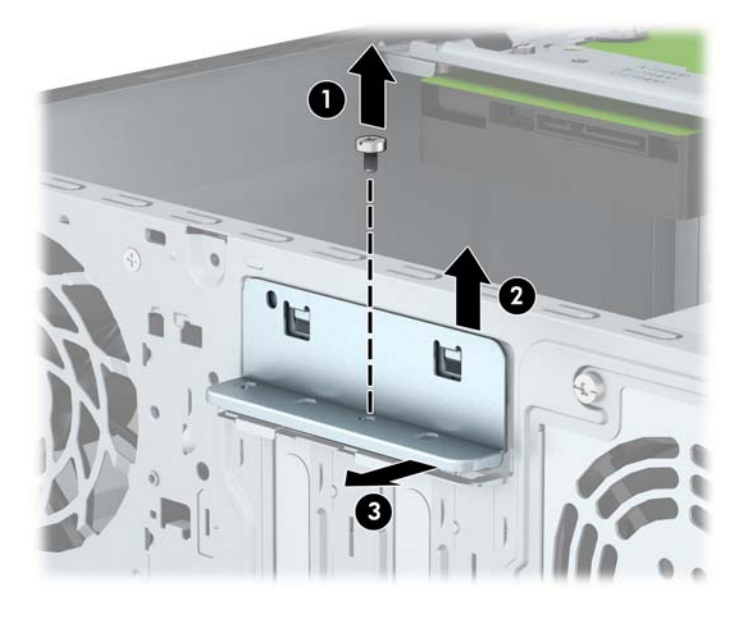

- **7.** Дұрыс бос кеңейту ұяшығын жүйе тақтасына және сәйкес кеңейту ұяшығын компьютер шассиінің артына орналастырыңыз.
- **8.** Кеңейту картасын орнатуға дейін кеңейту ұяшығының қақпағын немесе ішінде тұрған кеңейту картасын алып тастаңыз.

**ЕСКЕРТПЕ:** Орнатылған кеңейту картасын алу үшін, кеңейту картасына жалғанып тұрған барлық кабельдерді ажыратыңыз.

**а.** Егер бос ұяшыққа кеңейту картасын орнатып жатсаңыз, кеңейту ұяшығының жапқыштарының біреуін жоғары сырғытып, корпустан шығарып алу керек немесе кеңейту ұяшығын жауып тұратын артқы тақтадағы металл қалқаншаларды шешіп алу үшін жалпақ ұшты бұрауышты пайдалану керек. Орнатылудағы кеңейту картасы үшін тиісті қалқанды міндетті түрде алыңыз.

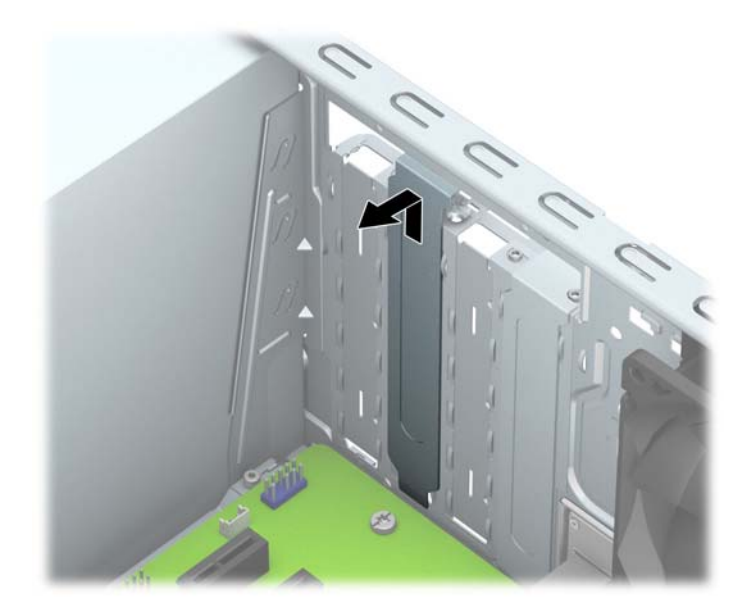

**ә.** PCI Express x1 кәртішкесін алып тастап жатқан болсаңыз, кәртішкені әрбір ұшынан ұстап, ақырын кері шайқаңыз да, қосқыштар ұядан босағанша күшпен тартыңыз. Кеңейту картасын корпустың (2) ішкі жағынан шығарып алу үшін жоғары қарай тіке (1) көтеріңіз. Картаны басқа бөлшектеріне соғып алмаңыз.

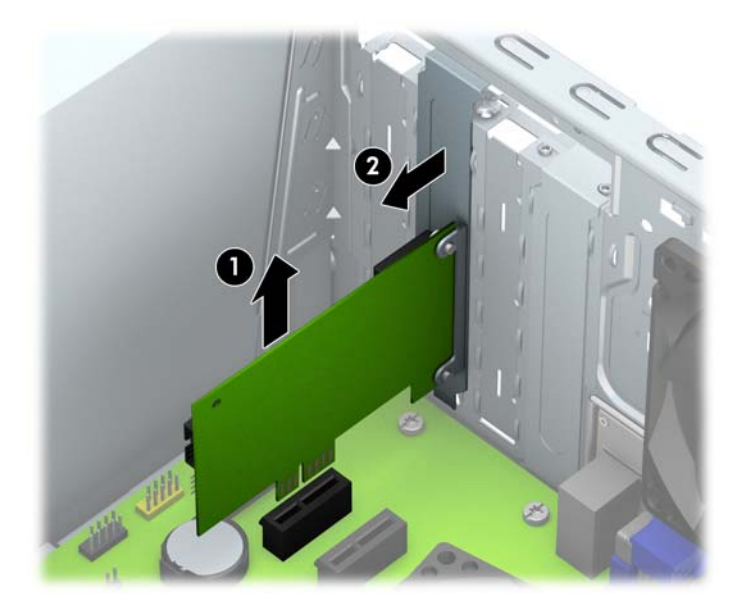

**б.** Егер PCI Express x16 картасын алу қажет болса, кеңейту ұяшығының артындағы ұстағышын картадан тартып алыңыз да, картаны ұяшықтан шыққанша абайлап артқа және алға қозғаңыз. Кеңейту картасын корпустың ішкі жағынан шығарып алу үшін жоғары қарай тіке көтеріңіз. Картаны басқа бөлшектеріне соғып алмаңыз.

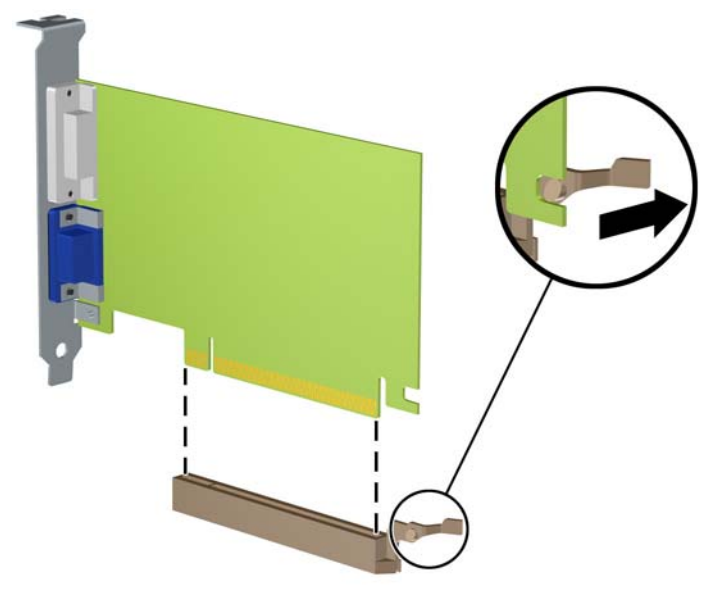

- **9.** Алынған картаны антистатик материалмен ораңыз.
- **10.** Егер жаңа кеңейту картасын салу қажет болмаса, ашық ұяшықты жабу үшін, ұяшықтың қақпағын орнатыңыз.
	- **∕∆ ЕСКЕРТУ:** Кеңейту картасын алған соң, жұмыс кезінде ішкі бөлшектерінің дұрыс салқындауы үшін, орнына жаңа карта салу қажет немесе қақпағын жабу қажет.

**11.** Жаңа кеңейту картасын орнату үшін жүйе тақтасының кеңейту ұяшығының үстіне тақап ұстап тұрыңыз да, картаның тетікшелері шассидің артындағы саңылауға дәл келетіндей етіп шассидің артына (1) қарай картаны жылжытыңыз. Картаны жүйе тақтасындағы кеңейту ұяшығына (2) төмен қарай тура басыңыз.

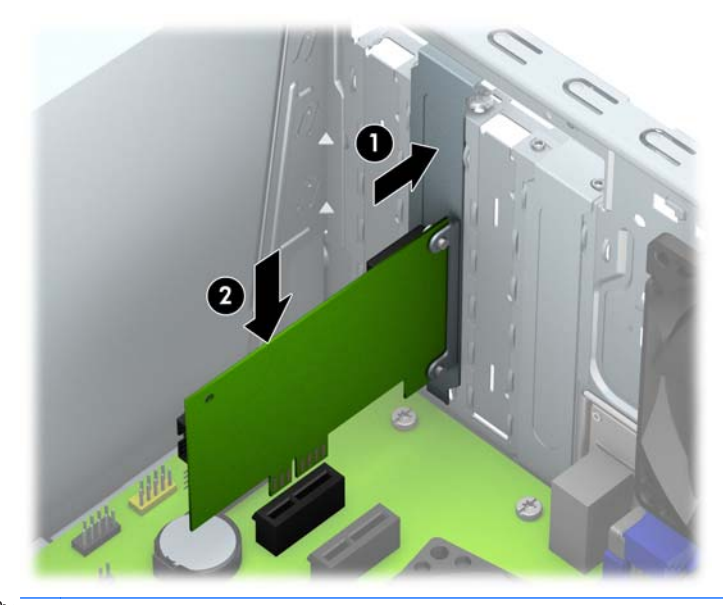

- **ЕСКЕРТПЕ:** Кеңейту картасын орнатқанда жалғағыш толығымен кеңейту ұяшығында дұрыс орналасатындай етіп картаны қаттырақ басыңыз.
- **12.** Ұзарту картасының ұстап тұру үлгегін корпустың (1) артына қарсы басып, ілгектің артқы жағы корпустағы ойыққа сырғып түскенше төмен (2) сырғытыңыз да, ілгек бекітілетін бұранданы орнына салыңыз (3).

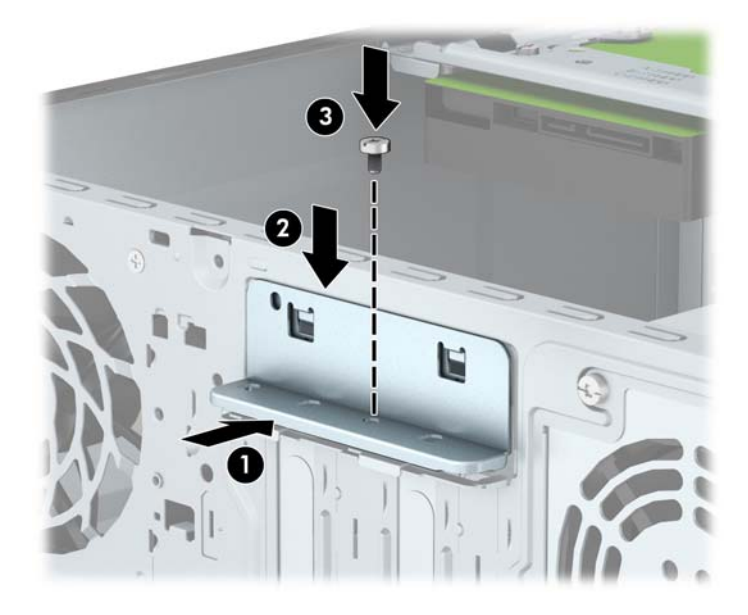

- **13.** Қажет болса, орнатылған картаға сыртқы кабельдерді жалғаңыз. Қажет болса, жүйе тақтасына сыртқы кабельдерді жалғаңыз.
- **14.** Компьютердің алынбалы панелін ауыстырыңыз.
- **15.** Қуат сымын қайта жалғап, компьютерді қосыңыз.
- <span id="page-21-0"></span>**16.** Алынбалы панелін алғанда істен шығарылған қауіпсіздік құралдарын бекітіңіз.
- **17.** Қажет болса, компьютер конфигурациясын қайта орындаңыз.

## **Диск орындары**

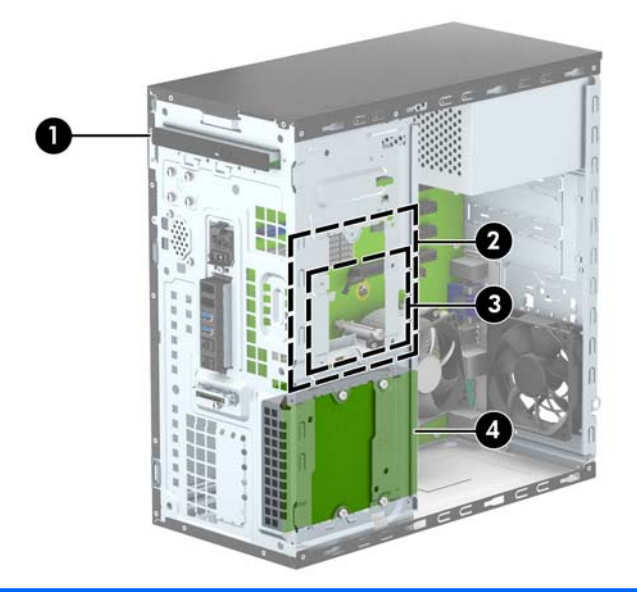

- 1 Жұқа оптикалық диск саңылауы
- 2 3,5-дюймдік ішкі қатты драйв саңылауы
- 3 2,5 дюймдік ішкі қатты диск саңылауы
- 4 3,5-дюймдік ішкі қатты драйв саңылауы

**ЕСКЕРТПЕ:** Компьютеріңіздегі драйв конфигурациясы жоғарыда көрсетілген драйв конфигурациясынан бөлек болуы мүмкін.

**ЕСКЕРТПЕ:** Жоғарғы қатты диск саңылауында 3,5 дюймдік қатты диск немесе 2,5 дюймдік қатты диск болуы мүмкін.

Компьютерде орнатылған сақтау құралдарының түрін, өлшемін растау үшін, компьютер орнатуларын қосыңыз.

# **Дискілерді орнату және алу**

Драйвтарды орнататын кезде келесі нұсқаулықтарды орындаңыз:

- Негізгі сериялық ATA (SATA) қатты дискісі жүйе тақтасындағы SATA0 таңбасы бар қою көк түсті негізгі SATA жалғағышына жалғануы керек.
- Деректер кабелінің басқа ұшын SATA1 деп таңбаланған жүйе тақтасындағы ашық көк SATA қосқышына жалғаңыз.
- Оптикалық дискіні SATA4 және SATA5 таңбасы бар жүйе тақтасындағы ақ түсті SATA жалғағышына жалғаңыз.

<span id="page-22-0"></span>НР шассидің алдында, адыңғы жапқыштың (1) астында төрт қосымша 6-32 қатты дискінің метрикалық бекітетін бұрандасы берілген. Бекіту бұрандалары қатты диск саңылауларына орнатылған 3,5 дюймдік және 2,5 дюймдік қатты дискілер үшін қажет. Дискіні алған кезде ескі дискінің бекіту бұрандаларын алып, жаңа дискіге бекітіңіз.

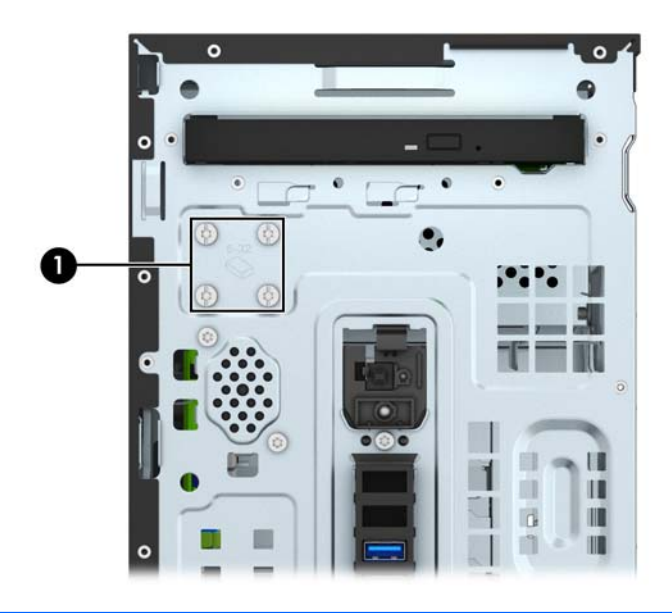

**ЕСКЕРТУ:** Жұмысты жоғалтып алудың және компьютер немесе драйвтың бүлінуін болдырмау үшін:

Егер драйвты салсаңыз немесе алсаңыз, жұмыс жүйесін дұрыстап өшіріңіз, компьютерді өшіріңіз және қуат сымын ажыратыңыз. Компьютер қосылып тұрғанда немесе күту режимінде тұрғанда драйвты қозғамаңыз.

Драйвпен жұмыс істер алдында статикалық тоқтан аулақ екеніңізді тексеріңіз. Драйвпен жұмыс кезінде қосқышты қозғамаңыз. Электростатикалық бүлінулер туралы қосымша ақпаратты [Электр](#page-41-0) [статикалық](#page-41-0) разряд (36-бет) бөлімінен қараңыз.

Драйвты абайлап ұстаңыз; түсіріп алмаңыз.

Драйвты енгізгенде шамадан артық күш қолданбаңыз.

Қатты драйвты сұйықтан, суық немесе ыстық температурадан, монитор немесе спикер сияқты магниттік өрісі бар заттардан қашық ұстаңыз.

Егер драйвты поштамен жіберу қажет болса, драйвты орамға немесе басқа қорғайтын орамға салып, сыртына мынандай белгі қойыңыз: "Сынғыш: Абайлап ұстаңыз".

#### **Жұқа оптикалық дискіні шығарып алу**

- **1.** Компьютерді ашуға тиым салатын барлық қауіпсіздік құралдарын алып тастаңыз/істен шығарыңыз.
- **2.** Компьютерден барлық алынатын шағын диск немесе USB флэш драйвтерін алып тастаңыз.
- **3.** Компьютерді жұмыс жүйесі арқылы дұрыстап қосыңыз, одан кейін барлық сыртқы құралдарды өшіріңіз.
- **4.** Қуат сымын розеткадан ажыратыңыз және барлық сыртқы құралдарды ажыратыңыз.

**ЕСКЕРТУ:** Қуат қосу/өшіру күйіне қарамастан, жүйе қосылып тұрған AТ көзіне жалғанып тұрса, жүйе тақтасында әрқашан тоқ болады. Компьютердің ішкі бөлшектерінің бүлінуінің алдын алу үшін қуат сымын ажыратып қою керек.

- <span id="page-23-0"></span>**5.** Алынбалы панель мен алдыңғы жапқышты алыңыз.
- **6.** Оптикалық дискінің артынан қуат сымын (1) және дерек кабелін (2) ажыратыңыз.

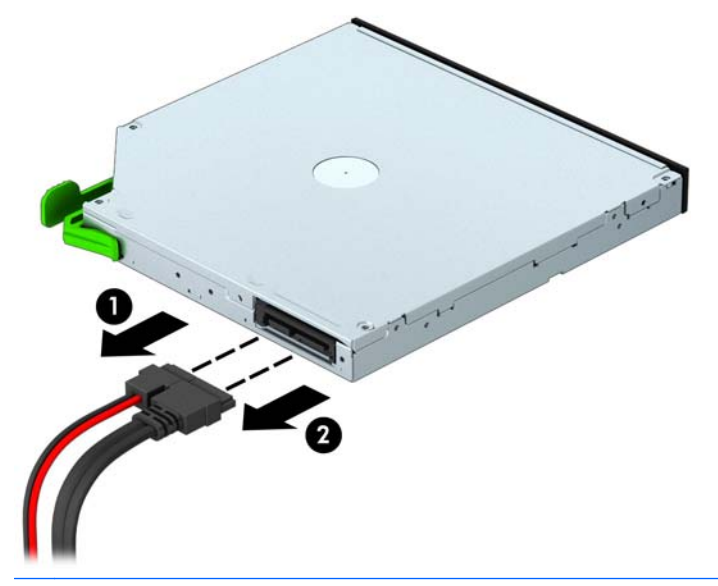

- <u>∆ ЕСКЕРТУ:</u> Кабельдерді алатын кезде, кабельдің зақым алуын болдырмау үшін кабель орнына тартқыш немесе қосқышты алыңыз.
- **7.** Дискінің артқы оң жағындағы жасыл босату құлақшасын дискінің (1) орта жағына қарай басып, дискінің артқы жағын құрсауынан босату үшін (2) алға қарай итеріңіз де, дискіні диск саңылауынан (3) суырып алыңыз.

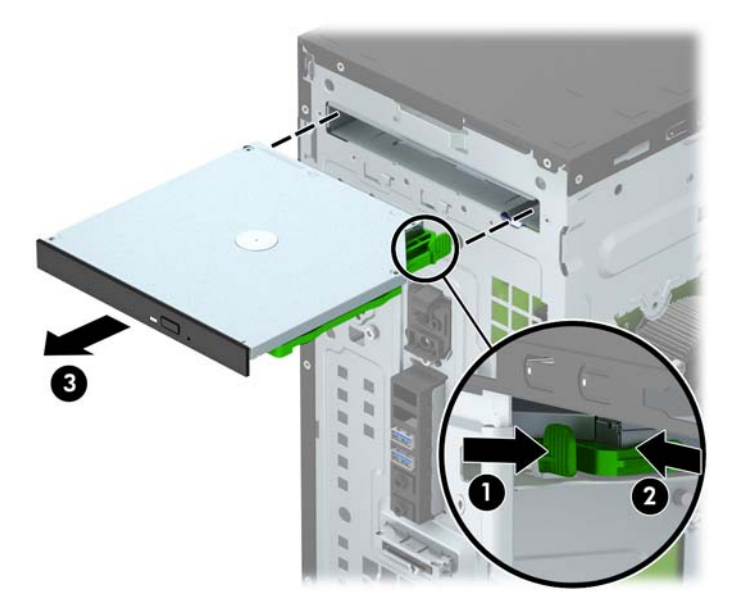

### **Жұқа оптикалық дискіні орнату**

- **1.** Компьютерді ашуға тиым салатын барлық қауіпсіздік құралдарын алып тастаңыз/істен шығарыңыз.
- **2.** Компьютерден барлық алынатын шағын диск немесе USB флэш драйвтерін алып тастаңыз.
- **3.** Компьютерді жұмыс жүйесі арқылы дұрыстап қосыңыз, одан кейін барлық сыртқы құралдарды өшіріңіз.
- **4.** Қуат сымын розеткадан ажыратыңыз және барлық сыртқы құралдарды ажыратыңыз.
	- **ЕСКЕРТУ:** Қуат қосу/өшіру күйіне қарамастан, жүйе қосылып тұрған AТ көзіне жалғанып тұрса, жүйе тақтасында әрқашан тоқ болады. Компьютердің ішкі бөлшектерінің бүлінуінің алдын алу үшін қуат сымын ажыратып қою керек.
- **5.** Компьютердің алынбалы панелін алыңыз.
- **6.** Алдыңғы жапқышты алыңыз. Егер құрылғыны бітеуіш жапқышпен жабылған саңылау ішіне орнататын болсаңыз, бітеуіш жапқышты алыңыз. Қосымша ақпарат алу үшін [Оптикалық](#page-11-0) дискінің бітеуіш [жапқышын](#page-11-0) алу (6-бет) бөлімін қараңыз.
- **7.** Орнатылған оптикалық дискіні алу үшін осы нұсқауларды орындаңыз. Жұқа [оптикалық](#page-22-0) дискіні [шығарып](#page-22-0) алу (17-бет) бөлімін қараңыз.
- **8.** Босату ілмегіндегі шағын істікшелерді дискінің бүйіріндегі шағын тесіктерге туралаңыз да, құлақшаны дискіге қарай қаттырақ басып жіберіңіз.

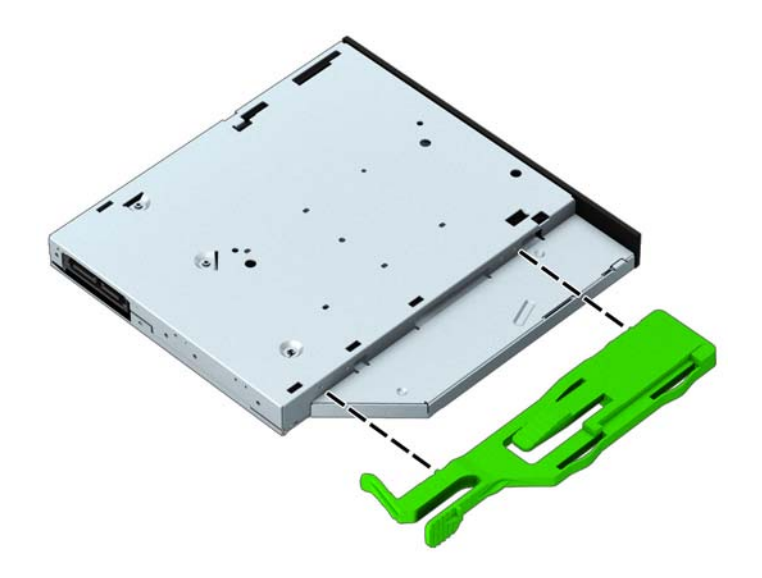

**9.** Оптикалық дискіні алдыңғы бітеуіш жапқыш (1) арқылы саңылауға қарай жасыл құлақша корпус жақтауына (2) құрсауланғанша сырғытып салыңыз.

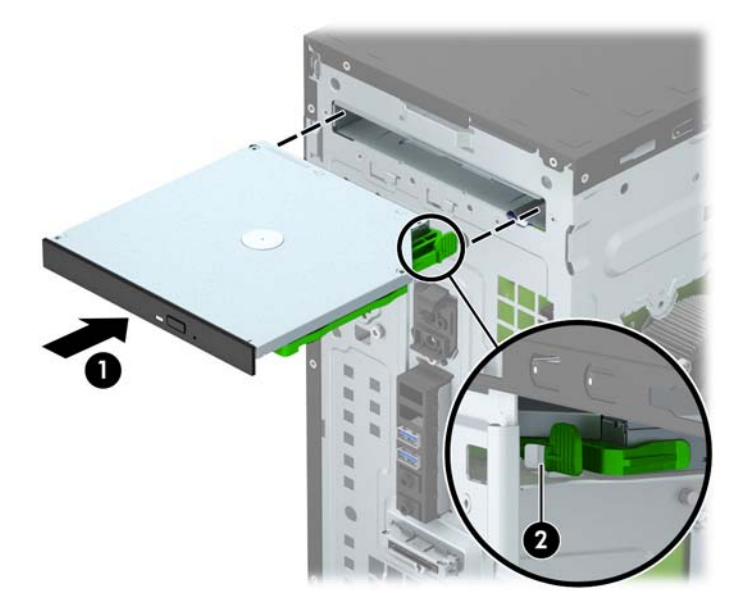

**10.** Оптикалық дискінің артынан қуат сымын (1) және дерек кабелін (2) қосыңыз.

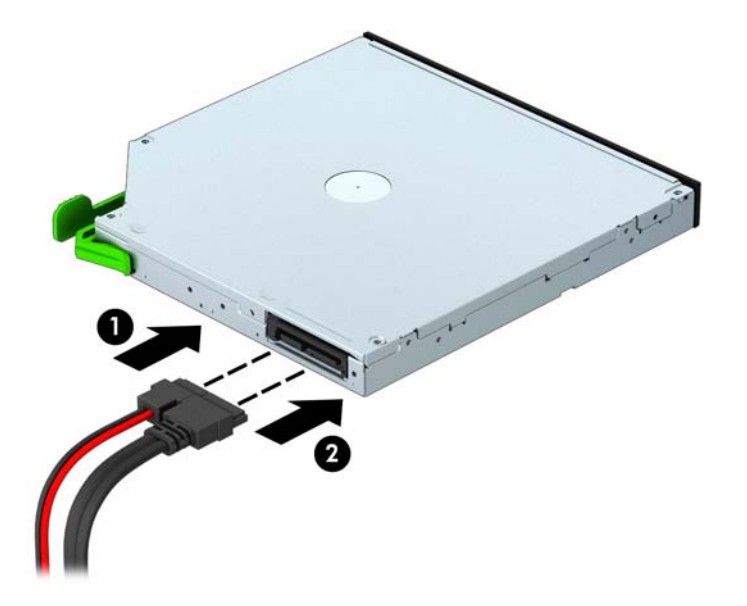

- **11.** Жаңа дискіні орнатып жатқан болсаңыз, деректер кабелінің қарама-қарсы жағын жүйедегі SATA жалғағыштарына (SATA4 немесе SATA5 деп белгіленген) жалғаңыз.
- **12.** Алдыңғы жапқышты орнына салыңыз.
- **13.** Компьютердің алынбалы панелін ауыстырыңыз.
- **14.** Қуат сымын және сыртқы құралдарды қайта жалғаңыз да, компьютерді қосыңыз.
- **15.** Алынбалы панелін алғанда істен шығарылған қауіпсіздік құралдарын бекітіңіз.

## <span id="page-26-0"></span>**3,5 дюймдік қатты дискіні алу**

**ЕСКЕРТПЕ:** Ескі қатты драйвты алғанға дейін, деректі жаңа қатты драйвқа өзгерте алатындай ескі қатты драйвтағы деректердің көшірмесін жасағаныңызға сенімді болыңыз.

- **1.** Компьютерді ашуға тиым салатын барлық қауіпсіздік құралдарын алып тастаңыз/істен шығарыңыз.
- **2.** Компьютерден барлық алынатын шағын диск немесе USB флэш драйвтерін алып тастаңыз.
- **3.** Компьютерді жұмыс жүйесі арқылы дұрыстап қосыңыз, одан кейін барлық сыртқы құралдарды өшіріңіз.
- **4.** Қуат сымын розеткадан ажыратыңыз және барлық сыртқы құралдарды ажыратыңыз.
- **ЕСКЕРТУ:** Қуат қосу/өшіру күйіне қарамастан, жүйе қосылып тұрған AТ көзіне жалғанып тұрса, жүйе тақтасында әрқашан тоқ болады. Компьютердің ішкі бөлшектерінің бүлінуінің алдын алу үшін қуат сымын ажыратып қою керек.
- **5.** Компьютердің алынбалы панелін алыңыз.
- **6.** Қатты драйвтың артынан қуат сымын (1) және дерек кабелін (2) ажыратыңыз.

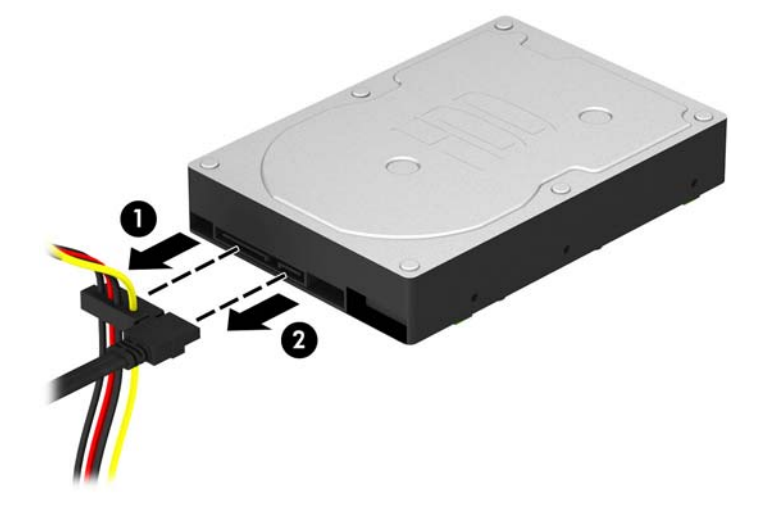

<span id="page-27-0"></span>**7.** Төрт 6-32 бекіту бұрандасын (1) шешіп алып, дискіні орнынан шығарып алыңыз (2).

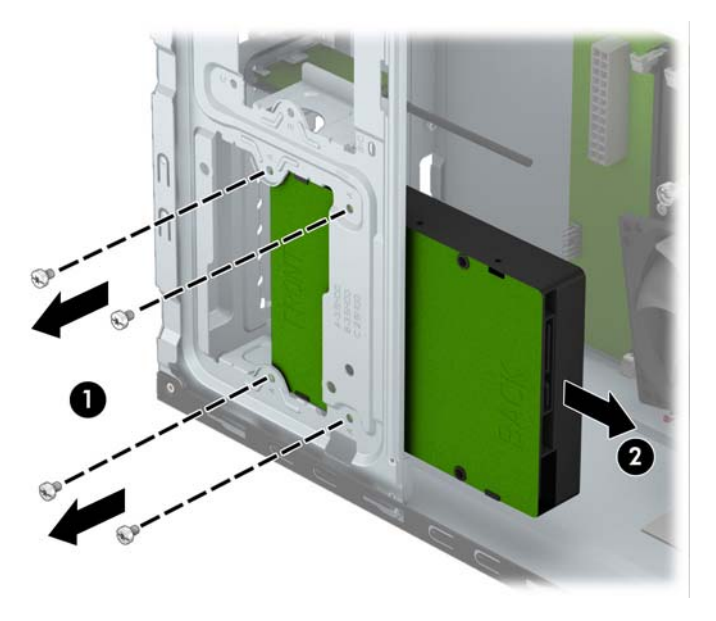

## **3,5 дюймдік қатты дискіні орнату**

- **1.** Компьютерді ашуға тиым салатын барлық қауіпсіздік құралдарын алып тастаңыз/істен шығарыңыз.
- **2.** Компьютерден барлық алынатын шағын диск немесе USB флэш драйвтерін алып тастаңыз.
- **3.** Компьютерді жұмыс жүйесі арқылы дұрыстап қосыңыз, одан кейін барлық сыртқы құралдарды өшіріңіз.
- **4.** Қуат сымын розеткадан ажыратыңыз және барлық сыртқы құралдарды ажыратыңыз.
	- <u>∕ ∧ ЕСКЕРТУ:</u> Қуат қосу/өшіру күйіне қарамастан, жүйе қосылып тұрған АТ көзіне жалғанып тұрса, жүйе тақтасында әрқашан тоқ болады. Компьютердің ішкі бөлшектерінің бүлінуінің алдын алу үшін қуат сымын ажыратып қою керек.
- **5.** Алынбалы панелін алу
- **6.** Дискіні орнына сырғытып салыңыз да (1), дискіні бекіту үшін төрт 6-32 бекіту бұрандасын (2) бекітіңіз.
- **ЕСКЕРТПЕ:** HP шассидің алдында, адыңғы панельдің астында төрт қосымша 6-32 метрикалық бекітетін бұранда жабдықтаған. Қосымша бекіту бұрандалары орнының суретін [Дискілерді](#page-21-0) [орнату](#page-21-0) және алу (16-бет) бөлімінде қараңыз. Қатты дискіні ауыстырғанда ескі дискінің төрт 6-32 бекітетін бұрандасын жаңа дискіге салыңыз.

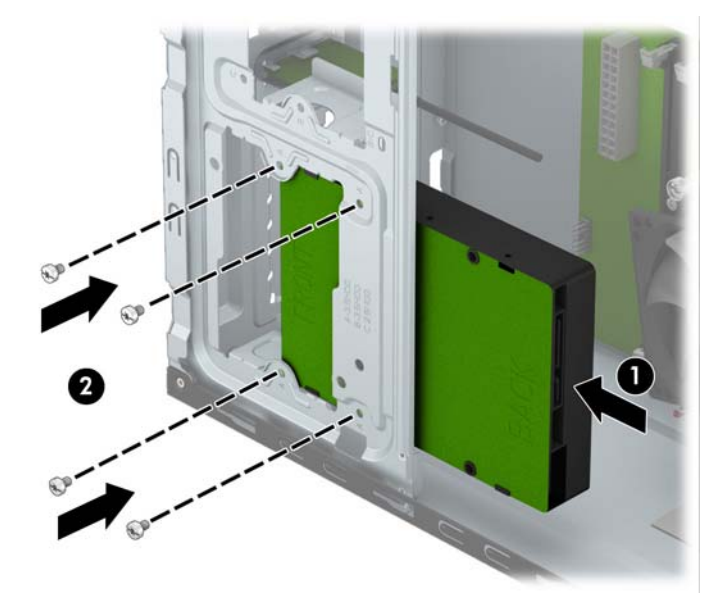

**7.** Қуат кабелін (1) және дерек кабелін (2) қатты драйвтың артына жалғаңыз.

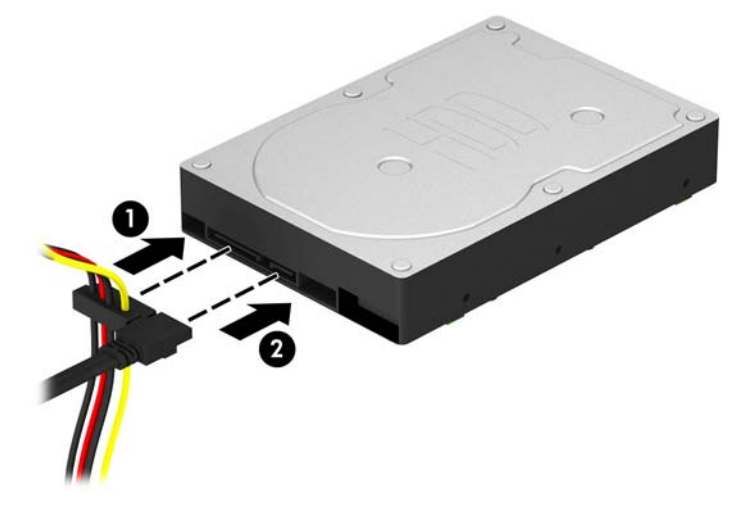

- **8.** Жаңа драйв орнатар болсаңыз, дерек кабелінің қарама-қарсы шетін сәйкес жүйе тақтасының қосқышына жалғаңыз.
- **ЕСКЕРТПЕ:** Кез келген қатты дискінің жұмысына ақаулықтар туғызбас үшін, бастапқы қатты дискке арналған дерек кабелі жүйе тақтасындағы SATA0 деп таңбаланған қою-көк қосқышқа жалғануы қажет. Екінші қатты драйвты қосатын болсаңыз, дерек кабелін SATA1 таңбасы бар ашық көк қосқышына жалғаңыз.
- **9.** Компьютердің алынбалы панелін ауыстырыңыз.
- <span id="page-29-0"></span>**10.** Қуат сымын және сыртқы құралдарды қайта жалғаңыз да, компьютерді қосыңыз.
- **11.** Алынбалы панелін алғанда істен шығарылған қауіпсіздік құралдарын бекітіңіз.

## **2,5 дюймдік қатты дискіні алу**

**ЕСКЕРТПЕ:** Ескі қатты драйвты алғанға дейін, деректі жаңа қатты драйвқа өзгерте алатындай ескі қатты драйвтағы деректердің көшірмесін жасағаныңызға сенімді болыңыз.

- **1.** Компьютерді ашуға тиым салатын барлық қауіпсіздік құралдарын алып тастаңыз/істен шығарыңыз.
- **2.** Компьютерден барлық алынатын шағын диск немесе USB флэш драйвтерін алып тастаңыз.
- **3.** Компьютерді жұмыс жүйесі арқылы дұрыстап қосыңыз, одан кейін барлық сыртқы құралдарды өшіріңіз.
- **4.** Қуат сымын розеткадан ажыратыңыз және барлық сыртқы құралдарды ажыратыңыз.
- **ЕСКЕРТУ:** Қуат қосу/өшіру күйіне қарамастан, жүйе қосылып тұрған AТ көзіне жалғанып тұрса, жүйе тақтасында әрқашан тоқ болады. Компьютердің ішкі бөлшектерінің бүлінуінің алдын алу үшін қуат сымын ажыратып қою керек.
- **5.** Компьютердің алынбалы панелін алыңыз.
- **6.** Қатты драйвтың артынан қуат сымын (1) және дерек кабелін (2) ажыратыңыз.

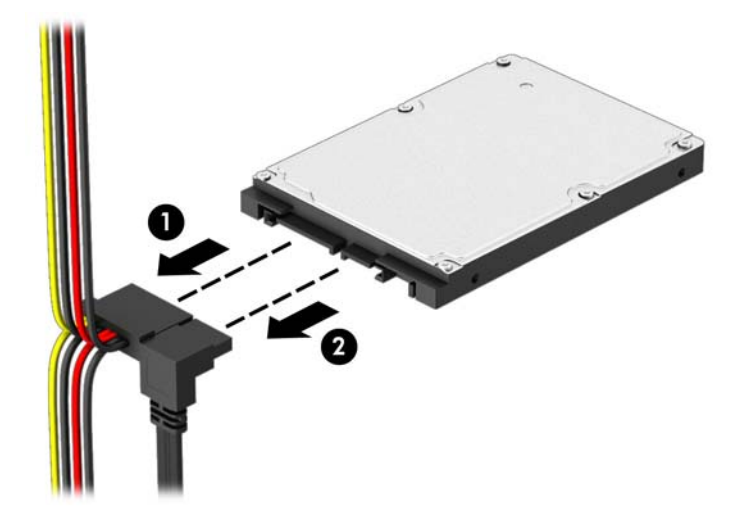

<span id="page-30-0"></span>**7.** Төрт 6-32 бекіту бұрандасын (1) шешіп алып, дискіні орнынан шығарып алыңыз (2).

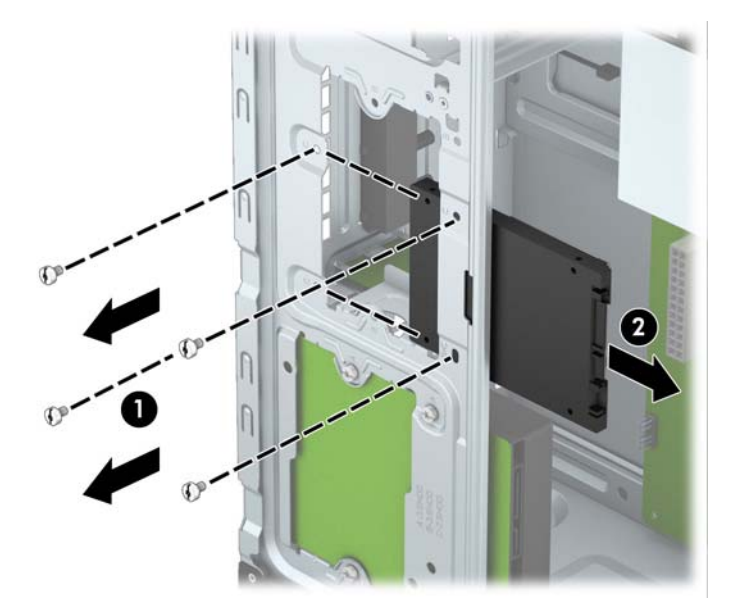

### **2,5 дюймдік қатты дискіні орнату**

- **1.** Компьютерді ашуға тиым салатын барлық қауіпсіздік құралдарын алып тастаңыз/істен шығарыңыз.
- **2.** Компьютерден барлық алынатын шағын диск немесе USB флэш драйвтерін алып тастаңыз.
- **3.** Компьютерді жұмыс жүйесі арқылы дұрыстап қосыңыз, одан кейін барлық сыртқы құралдарды өшіріңіз.
- **4.** Қуат сымын розеткадан ажыратыңыз және барлық сыртқы құралдарды ажыратыңыз.
	- <u>∕ ∧ ЕСКЕРТУ:</u> Қуат қосу/өшіру күйіне қарамастан, жүйе қосылып тұрған АТ көзіне жалғанып тұрса, жүйе тақтасында әрқашан тоқ болады. Компьютердің ішкі бөлшектерінің бүлінуінің алдын алу үшін қуат сымын ажыратып қою керек.
- **5.** Алынбалы панелін алу
- **6.** Дискіні орнына сырғытып салыңыз да (1), дискіні бекіту үшін төрт 6-32 бекіту бұрандасын (2) бекітіңіз.
	- **ЕСКЕРТПЕ:** HP шассидің алдында, адыңғы панельдің астында төрт қосымша 6-32 метрикалық бекітетін бұранда жабдықтаған. Қосымша бекіту бұрандалары орнының суретін [Дискілерді](#page-21-0) [орнату](#page-21-0) және алу (16-бет) бөлімінде қараңыз. Қатты дискіні ауыстырғанда ескі дискінің төрт 6-32 бекітетін бұрандасын жаңа дискіге салыңыз.

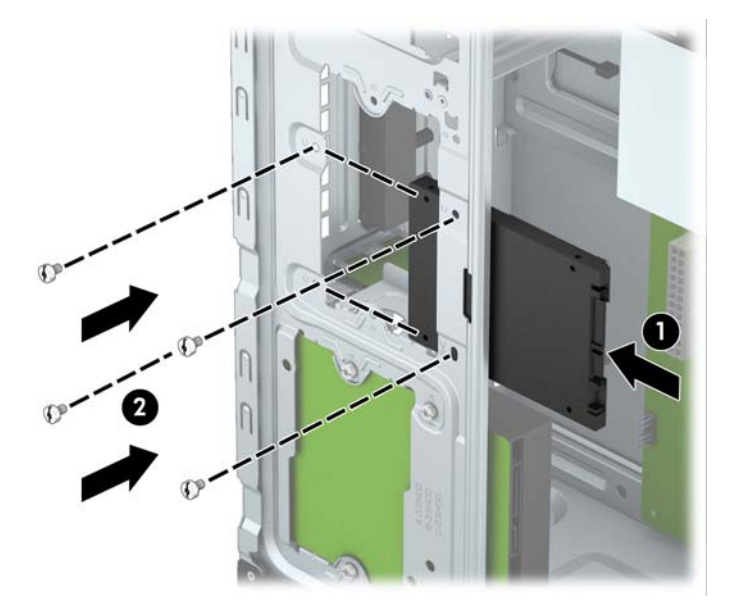

**7.** Қуат кабелін (1) және дерек кабелін (2) қатты драйвтың артына жалғаңыз.

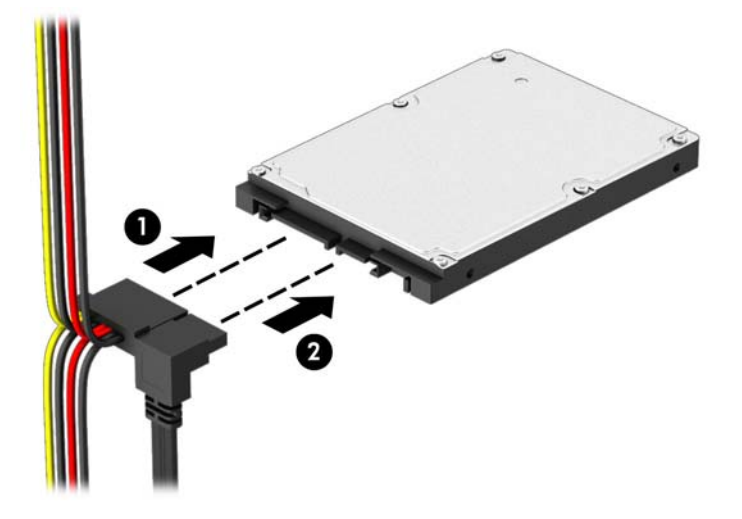

- **8.** Жаңа драйв орнатар болсаңыз, дерек кабелінің қарама-қарсы шетін сәйкес жүйе тақтасының қосқышына жалғаңыз.
- **ЕСКЕРТПЕ:** Кез келген қатты дискінің жұмысына ақаулықтар туғызбас үшін, бастапқы қатты дискке арналған дерек кабелі жүйе тақтасындағы SATA0 деп таңбаланған қою-көк қосқышқа жалғануы қажет. Екінші қатты драйвты қосатын болсаңыз, дерек кабелін SATA1 таңбасы бар ашық көк қосқышына жалғаңыз.
- **9.** Компьютердің алынбалы панелін ауыстырыңыз.
- <span id="page-32-0"></span>**10.** Қуат сымын және сыртқы құралдарды қайта жалғаңыз да, компьютерді қосыңыз.
- **11.** Алынбалы панелін алғанда істен шығарылған қауіпсіздік құралдарын бекітіңіз.

# **Қауіпсіздік құлпын орнату**

Төменде және келесі бетте көрсетілген қауіпсіздік құлыптарын компьютерді қорғау үшін қолдануға болады.

## **Кабель бекітпесі**

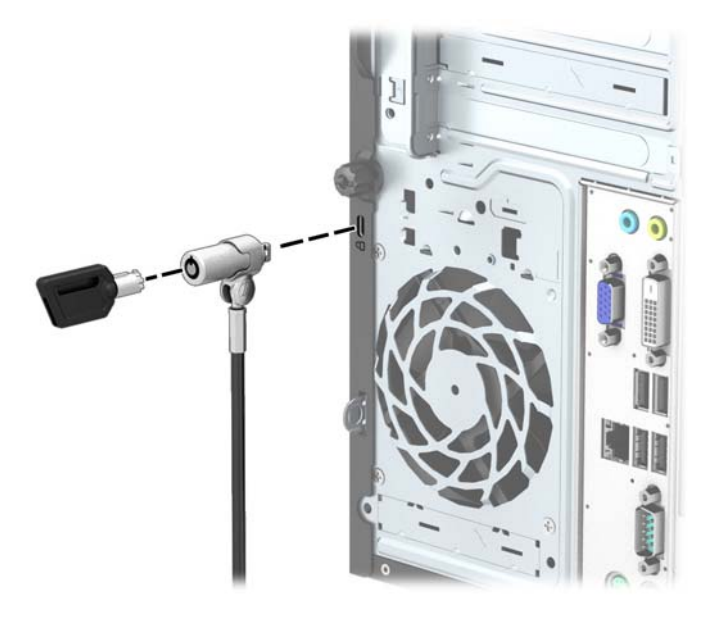

## **Ілмелі құлып**

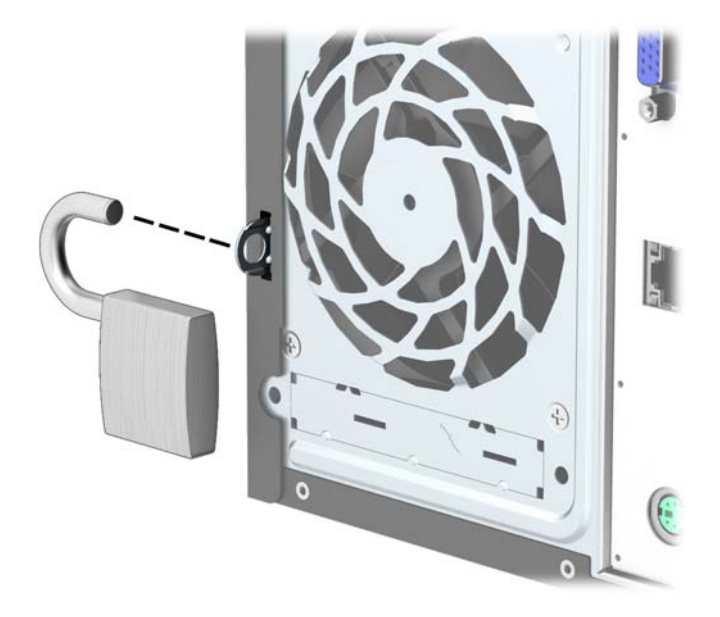

## **HP бизнес PC қауіпсіздік құлпы**

**1.** Қауіпсіздік кабелін тұрақты нысанға орау арқылы бекітіңіз.

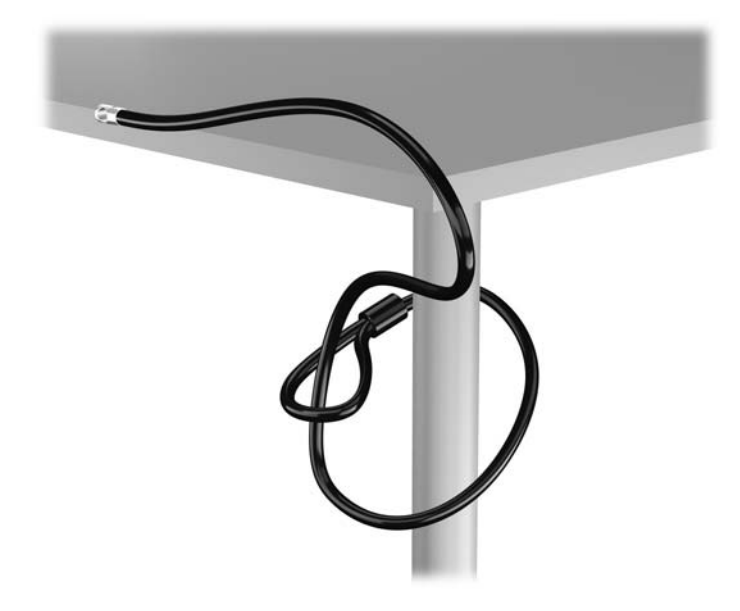

**2.** Кабель қыстырғышын монитордың артқы жағындағы кабель қыстырғышының ұясына салыңыз да, құлыптың артқы жағындағы саңылауға кілтті салып, оны 90 градусқа бұрау арқылы мониторға құлыпты бекітіңіз.

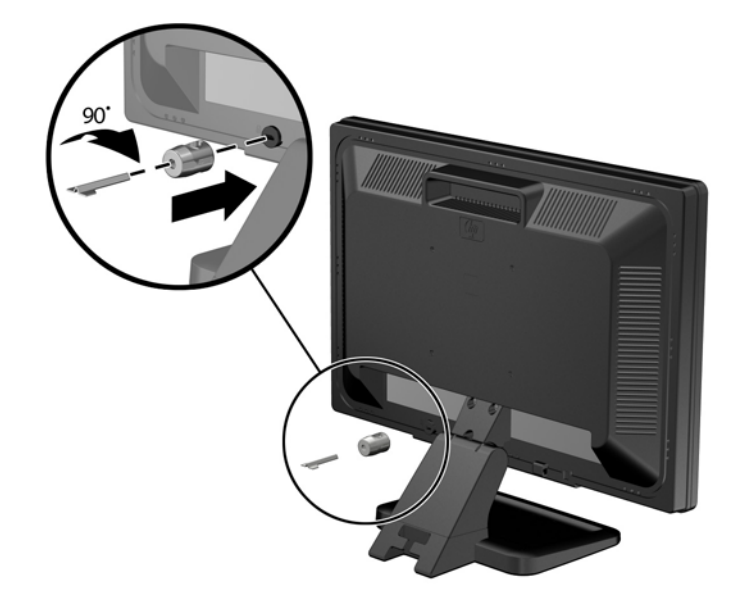

**3.** Қауіпсіздік кабелін монитордың артқы жағындағы кабель қыстырғышының саңылауы арқылы өткізіңіз.

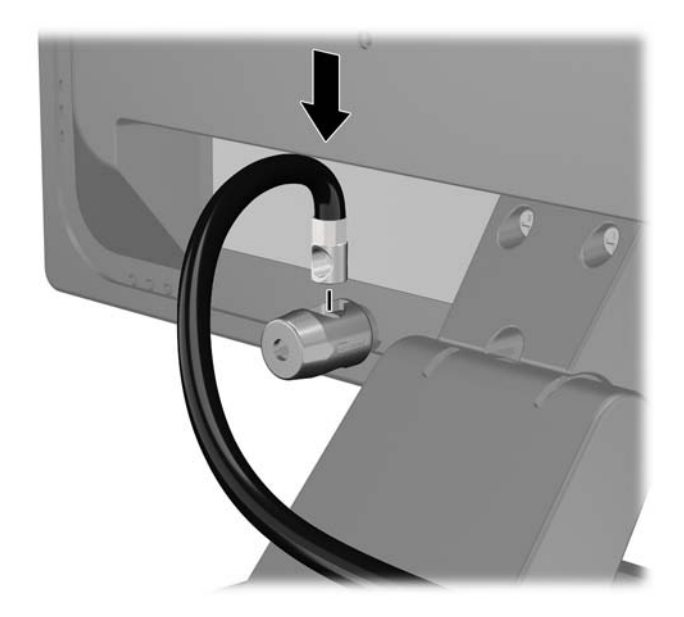

**4.** Құрал кабелін кронштейннің ортасына (1) жатқызып, қауіпсіздік кабелін кронштейннің екі тесігінің біріне енгізу(2) арқылы орамда жабдықталған кронштейнді басқа қосымша құралдарды бекіту үшін қолданыңыз. Кронштейндегі тесіктердің қосымша құрал кабелін бекітуге қолайлысын қолданыңыз.

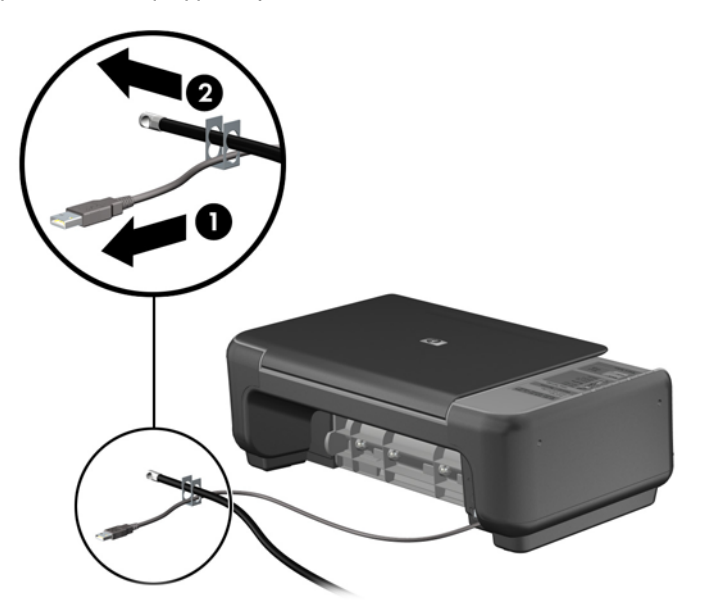

**5.** Пернетақта және тінтуір кабельдерін компьютердің шасси құлпынан өткізіңіз.

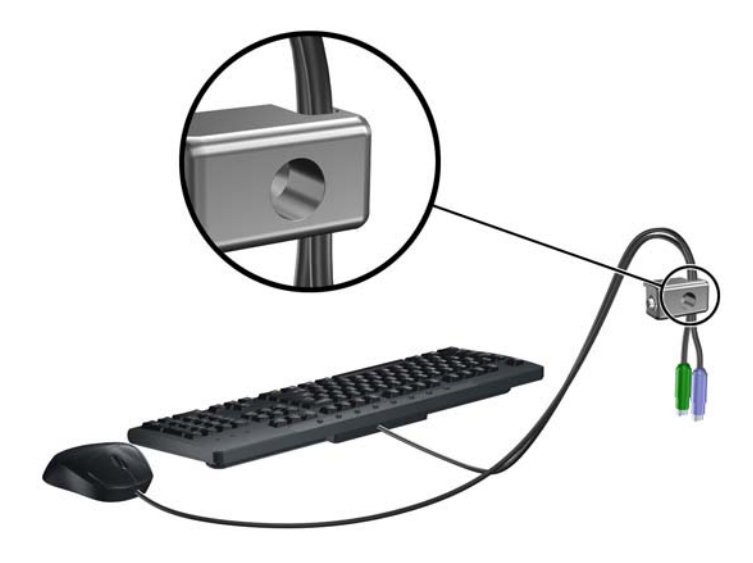

**6.** Компьютердің артындағы қол бұранданы шешіп алыңыз.

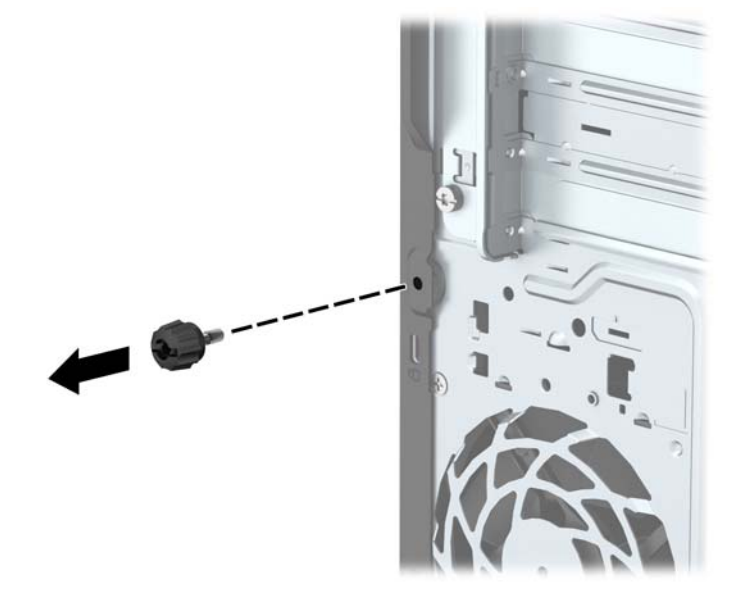

**7.** Берілген бұрағышты пайдаланып, құлыпты негізгі бұранданың тесігіндегі шассиге бұраңыз.

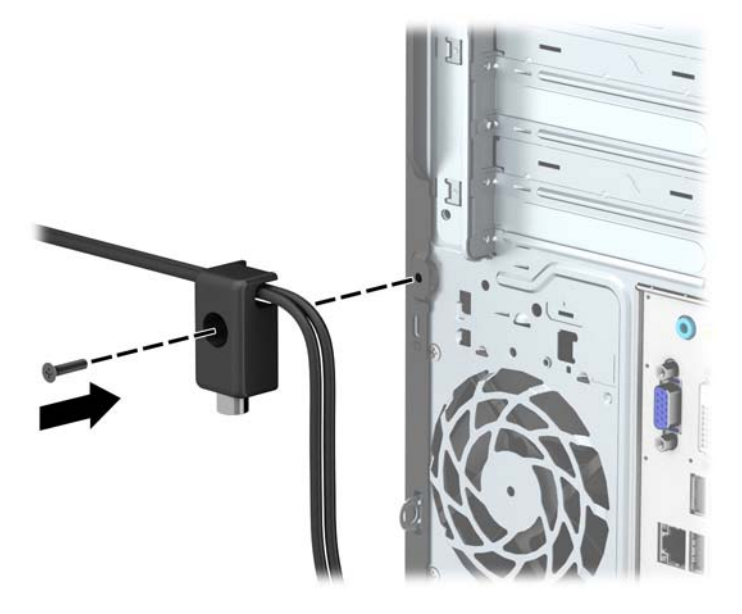

**8.** Қауіпсіздік кабелінің шетін құлыпқа (1) енгізіңіз және құлыпты жабу үшін түймені (2) итеріңіз. Құлыпты ашу үшін берілген кілтті қолданыңыз.

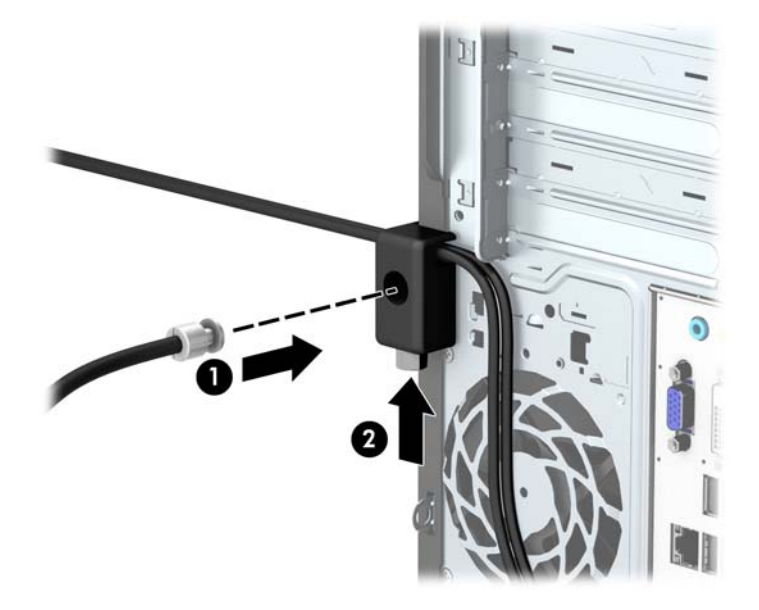

**9.** Барлық қадамдарды аяқтаған кезіңізде, жұмыс бекетіңіздегі барлық құрылғыларыңыз қауіпсіздендіріледі.

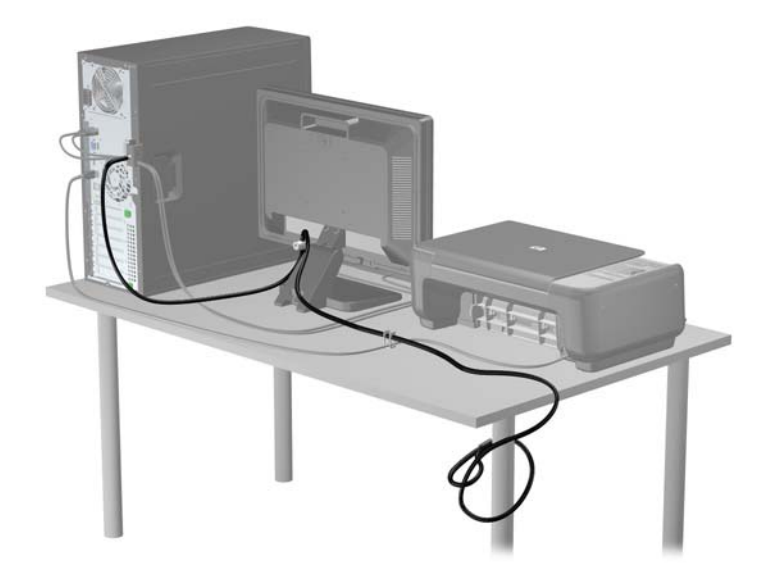

# <span id="page-38-0"></span>**а Батарея ауыстыру**

Компьютермен орнатылған батарея ағымдағы уақыт сағатын қуаттандырады. Батареяны ауыстырғанда компьютерде орнатылған бастапқы батареямен бірдей батарея қолданыңыз. Компьютер 3-вольттық тиын тәріздес ұялы литий батареясымен келеді.

**АБАЙ БОЛЫҢЫЗ!** Компьютердің құрамында ішкі литий мырыш қос тотықты батареясы бар. Батареяларды дұрыс пайдаланбаса, өрт және күйік алу қаупі бар. Жарақат алу қаупін азайту үшін:

Батареяны қайта зарядтауға тырыспаңыз.

60°C (140°F) градустан жоғары температурадан қашық ұстаңыз.

Сыртқы контактілерді бөлшектемеңіз, бұзбаңыз, теспеңіз, қысқа тұйықтамаңыз, не болмаса отқа не суға тастамаңыз.

Тек осы өнімге арналған HP қосалқы батареясын қолданыңыз.

**ЕСКЕРТУ:** Батареяны ауыстырмас бұрын, компьютердің ҚМҚЖ (қосымша метал қышқылдық жартылай өткізгіш) параметрлерін сақтаңыз. Батареяны алғанда немесе ауыстырғанда ҚМҚЖ параметрлері өшіріледі.

Статикалық қуат компьютердің немесе қосымша жабдықтың электрлік бөлшектеріне зақым келтіруі мүмкін. Бұл іс рәсімдерін бастамас бұрын, жерге қосылған темір затты ұстап қалып статикалық электр зарядыңыздың жоқ екенін тексеріңіз.

**ЕСКЕРТПЕ:** Литий батареясын компьютерді AТқабырға көзіне қосу арқылы ұзағырақ пайдалануға болады. Литий батареясы компьютер қуат көзін ҚОСЫЛМАҒАНДА ғана қолданылады.

HP компаниясы пайдаланылған электрондық жабдықтарды, түпнұсқа HP басып шығару картридждерін және қайта зарядталатын батареяларын қайта өңдеуге өткізуге шақырады. Қайта өңдеу бағдарламалары туралы қосымша ақпарат: [http://www.hp.com/recycle.](http://www.hp.com/recycle)

- **1.** Компьютерді ашуға тиым салатын барлық қауіпсіздік құралдарын алып тастаңыз/істен шығарыңыз.
- **2.** Компьютерден барлық алынатын шағын диск немесе USB флэш драйвтерін алып тастаңыз.
- **3.** Компьютерді жұмыс жүйесі арқылы дұрыстап қосыңыз, одан кейін барлық сыртқы құралдарды өшіріңіз.
- **4.** Қуат сымын розеткадан ажыратыңыз және барлық сыртқы құралдарды ажыратыңыз.

**ЕСКЕРТУ:** Қуат қосу/өшіру күйіне қарамастан, жүйе қосылып тұрған AТ көзіне жалғанып тұрса, жүйе тақтасында әрқашан тоқ болады. Компьютердің ішкі бөлшектерінің бүлінуінің алдын алу үшін қуат сымын ажыратып қою керек.

- **5.** Компьютердің алынбалы панелін алыңыз.
- **6.** Батарея мен батарея ұяшығын жүйе тақтасына орналастырыңыз.
- **ЕСКЕРТПЕ:** Кейбір компьютер үлгілерінде батареяға жету үшін ішкі компонентін алып тастау қажет болады.
- **7.** Жүйе тақтасындағы батарея ұяшығына қарай, батареяны ауыстыру үшін келесі нұқсаулықтарды орындаңыз.

**1-түрі**

**а.** Батареяны ұяшығынан көтеріп алыңыз.

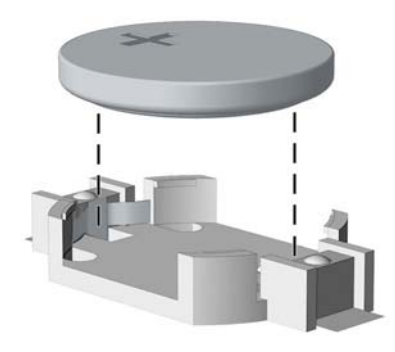

**ә.** Ауыстыратын батареяны жағымды жағын жоғары қаратып салыңыз. Батарея ұяшығы автоматты түрде батареяны дұрыс орына орналастырады.

#### **2-түрі**

- **а.** Батареяны ұяшығынан босату үшін батареяның шетінің үстінде тұрған қысқышты қысыңыз. Батарея шыққанда, көтеріп алып шығыңыз (1).
- **ә.** Жаңа батареяны салу үшін, ауыстыратын батареяның бір жақ шетін оң жағы жоғары қараған ұстағыштың ернінің астымен сырғытып салыңыз. Екінші жағынан төмен қарай, қысқыш батареяның шетінен ұстап қалғанша итеріңіз (2).

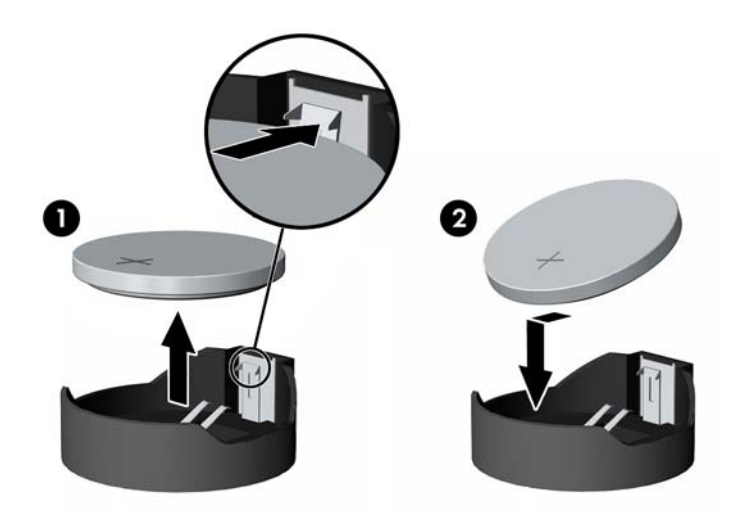

#### **3-түрі**

**а.** Батареяны орнында ұстап тұрған қысқышты (1) артқа тартыңыз да батареяны алып шығыңыз (2).

**ә.** Жаңа батареяны салып, орына түсіріп орналастырыңыз.

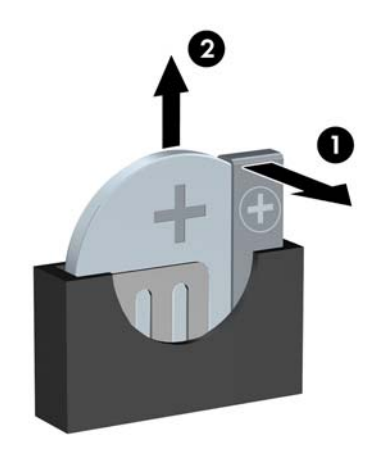

- †<del>\*\*</del> <mark>ЕСКЕРТПЕ:</mark> Батареяны ауыстырған соң, бұл жұмысты аяқтау үшін келесі қадамдарды орындаңыз.
- **8.** Компьютердің алынбалы панелін ауыстырыңыз.
- **9.** Компьютерді тоққа жалғаңыз және қосыңыз.
- **10.** Мерзімі мен уақытын, паспорттарын, барлық ерекше жүйе параметрлерін компьютерді орнату қызметін пайдаланып, қайта бейімдеңіз.
- **11.** Алынбалы панелін алғанда істен шығарылған қауіпсіздік құралдарын бекітіңіз.

# <span id="page-41-0"></span>**ә Электр статикалық разряд**

Саусақтан немесе басқа өткізгіштен келген статикалық тоқ жүйе тақтасына немесе басқа статикалық тоққа сезімтал құралдарға зақым келтіруі мүмкін. Мұндай зақым құралдың қызметін азайтуы мүмкін.

# **Электр статикалық разрядты болдырмау**

Электростатикалық тоқ зақымының алдын алу үшін, мына сақтандыруларды орындаңыз:

- Өнімдерді статиктен ада жерде сақтау және тасымалдау арқылы қол тигізудің алдын алыңыз.
- Статикалық тоққа сезімтал бөліктерін статиктен аулақ жерге жеткенше қораптарында сақтаңыз.
- Бөліктерін қораптан шығаруға дейін тұрақты жерге қойыңыз.
- Айырларын, сымдарын және жабдықтарын ұстамаңыз.
- Статикаға сезімтал бөлшектерін немесе жинақтарын ұстағанда жерге қосуды дұрыс жасаңыз.

# **Жерге қосу әдістері**

Жерге қосудың бірнеше әдісі бар Электостатикалық тоққа сезімтал бөлшектерді ұстағанда немесе орнатқанда келесі әдістердің біреуін немесе бірнешеуін қолданыңыз:

- Жерлік сыммен жерлік жұмыс орнына немесе компьютер шассиіне қосылған білек бауын қолданыңыз. Білек баулары жер сымдарында ең аз дегенде 1 мегом +/- 10 пайыз қарсылығы бар икемді баулар. Жерге қосуды дұрыс қамтамасыз ету үшін теріге жабысқан белдіктер тағу қажет.
- Тұрған жұмыс орнында өкшебаулары, саусақбаулары, немесе етікбаулар қолданыңыз. Өткізгіш еденде немесе матыда тұрғанда екі аяғыңызға да бау тағыңыз.
- Өткізгіш өріс қызметіне арналған аспаптарды қолданыңыз.
- Өріс қызметін жинағында статиканы тарататын жұмыс матысын алып жүріңіз.

Жерге қосуға қажетті дұрыс жабдықтар болмаса HP рұқсаты бар сатушымен немесе қызмет көрсету орталығына хабарласыңыз.

**ЕСКЕРТПЕ:** Статикалық тоқ туралы қосымша ақпарат алу үшін НР дилеріне, сатушыға немесе қызмет көрсету орталығына хабарласыңыз.

# <span id="page-42-0"></span>**б Компьютер жұмысы туралы нұсқаулық, күнделікті қызмет көрсету және жіберу дайындықтары**

## **Компьютер жұмысы туралы нұсқаулық және күнделікті қызмет көрсету**

Компьютер және мониторды дұрыс орнату және күту үшін мына нұсқаулықтарды орындаңыз:

- Компьютерді шамадан тыс ылғалдан, күннің көзі тікелей түсетін және өте салқын немесе ыстық жерден аулақ ұстаңыз.
- Компьютерді тұрақты, жазық жерде қолданыңыз. Қажетті желдетуді қамтамасыз ету үшін компьютер мен монитордың жақтарынан 10,2 cм (4-дюйм) бос орын қалдырыңыз.
- Компьютердің желдеткішерін бөгеп, желдетуін азайтып тастамаңыз. Пернетақтаны құралға тым жақын орналастырмаңыз, желдетуді тежеуі мүмкін.
- Алынбалы панелінің немесе басқа кеңейту карталарының жапқышын жаппай компьютерді қолданбаңыз.
- Компьютерлерді бірі бірінің үстіне үймеңіз немесе бір біріне жақын қоймаңыз, әйтпесе олардың қайта айналымдағы немесе қызып кететін ыстық ауасы бір біріне әсер етеді.
- Егер компьютер тұйық жерде қолданылса, ауа соратын желдеткіш қамтамасыз ету керек және жоғарыдағы нұсқаулықтарды орындау міндет.
- Компьютер мен пернетақтадан сұйықты қашық ұстаңыз.
- Монитордың желдеткіш ұяшықтарын ешқандай материалмен жабуға болмайды.
- Жұмыс жүйесінің немесе басқа бағдарламаның қуат басқару функцияларын орнатыңыз немесе іске қосыңыз, ұйқы күйін қоса.
- Келесі қадамдарды жасар алдында компьютерді өшіріңіз:
	- Компьютердің сыртын жұмсақ, дымқыл шүберекпен сүртіп алыңыз. Тазалау өнімдерін пайдалану салдарынан жабдықтың сыртқы беті түссізденуі немесе зақымдануы мүмкін.
	- Компьютердің жақтарындағы желдеткіш саңылауларын тазалап отырыңыз. Жүн, шаң, және басқа бөтен заттар желдеткішті бөгеп, ауа жүрісін шектеуі мүмкін.

## **Оптикалық дискіге қатысты алдын алу шаралары**

Жұмыс кезінде немесе оптикалық драйвты тазалғанда келесі нұсқаулықтарды міндетті түрде орындаңыз.

## <span id="page-43-0"></span>**Жұмыс істеу**

- Жұмыс кезінде драйвты қозғамаңыз. Нәтижесінде оның оқу мүмкіндігі бүлінуі мүмкін.
- Драйвты күтпеген температуралық өзгерістерден сақтаңыз, әйтпесе құрылғы ішінде ылғалдық пайда болуы мүмкін. Драйв қосылып тұрғанда температура өзгерсе, өшіргенге дейін кем дегенде бір сағат күтіңіз. Егер құрылғыны бірден қолдансаңыз, оқу барысында ақаулық пайда болуы мүмкін.
- Драйвты ылғалдығы жоғары жерден, шамадан тыс жоғары немесе төмен температура, механикалық тердбеліс, немесе тікелей күн көзінен сақтаңыз.

### **Тазалау**

- Панельдері мен басқаруларын жұмсақ, құрғақ немесе жеңіл тазалағыш сұйықпен ылғалданған шүберекпен тазалаңыз. Шашылатын тазалағыш заттарды құрылғыға тікелей шашпаңыз.
- Алкоголь, бензин сияқты еріткіштерді қолданбаңыз, зақым келтіреді.

## **Қауіпсіздік**

Зат немесе сұйық драйвтың үстіне құлап кетсе, компьютерді бірден өшіріп, HP қызмет көрсетушілеріне тексертіңіз.

# **Жеткізуге дайындау**

Компьютерді жіберуге дайындық барысында мына ұсыныстарды орындаңыз:

**1.** Сыртқы сақтау құрылғысына қатты дисктегі файлдардың сақтық көшірмесін жасаңыз. Сақтаушы медиалардың электрлік немесе магниттік соққыларға ұшырамауын қадағалаңыз.

**ЕСКЕРТПЕ:** Қатты драйв жүйе қуаты өшірілгенде автоматты түрде бекітіледі.

- **2.** Барлық алынбалы медианы алып тастаңыз.
- **3.** Компьютерді және басқа сыртқы құрылғыларды өшіріңіз.
- **4.** Қуат сымын розеткадан, одан кейін компьютерден ажыратыңыз.
- **5.** Жүйе компоненттерін және сыртқы құрылғыларды қуат көздерінен, одан кейін компьютерден ажыратыңыз.
- **ЕСКЕРТПЕ:** Компьютерді жібергенге дейін барлық тақталардың дұрыс орналасқанын және тақта ұяшықтарына дұрыс қондырылғанын тексеріңіз.
- **6.** Жүйе компоненттері мен сыртқы құрылғыларды қорғау үшін, оларды өз қораптарына немесе оларға ұқсас орам материалдары жеткілікті қораптарға салыңыз.

# <span id="page-44-0"></span>**Индекс**

#### **Таңбалар/Сандар**

2,5 дюймдік қатты дискіні алу [24](#page-29-0) орнату [25](#page-30-0) 3,5 дюймдік қатты дискіні алу [21](#page-26-0) орнату [22](#page-27-0)

#### **А**

алдыңғы бітеуіш жапқышты алу [6](#page-11-0) алдыңғы жапқышы алып тастау [6](#page-11-0) ауыстыру [7](#page-12-0) алдыңғы тақта құрамдас бөлшектері [1](#page-6-0) алу алдыңғы жапқышы [6](#page-11-0) кеңейту картасы [11](#page-16-0) компьютерге кіру тақтасы [4](#page-9-0) алынбалы панель алып тастау [4](#page-9-0) ауыстыру [5](#page-10-0) артқы тақта құрамдас бөлшектері [2](#page-7-0)

### **Б**

батарея ауыстыру [33](#page-38-0) батареяны алу [33](#page-38-0) салу [33](#page-38-0) бітеуіш жапқышты алу [6](#page-11-0)

### **Д**

диск кабельдерін орнату [16](#page-21-0) дискілер орны [16](#page-21-0) дискілерді орнату [16](#page-21-0) дискілердің кабельдік байланыстары [16](#page-21-0)

### **Ж**

жад орнату [8](#page-13-0) техникалық сипаттамалары [9](#page-14-0) ұяны тарату [9](#page-14-0) желдету нұсқаулықтары [37](#page-42-0) жүйе тақтасының жалғаулары [7](#page-12-0) жіберу дайындығы [38](#page-43-0)

#### **К**

кеңейту картасы алып тастау [11](#page-16-0) орнату [11](#page-16-0) компьютер жұмысы туралы нұсқаулық [37](#page-42-0)

### **Қ**

қауіпсіздік кабель бекітпесі [27](#page-32-0) ілмелі құлып [27](#page-32-0) қауіпсіздікке арналған HP бизнес PC қауіпсіздік құлпы [27](#page-32-0) құлыптар кабель бекітпесі [27](#page-32-0) ілмелі құлып [27](#page-32-0)

### **О**

оптикалық диск сақтандырулары [37](#page-42-0) оптикалық дискіні алу [17](#page-22-0) орнату [18](#page-23-0) оптикалық драйв тазалау [38](#page-43-0) орнату жад [8](#page-13-0) кеңейту картасы [11](#page-16-0) компьютерге кіру тақтасы [5](#page-10-0) орнату нұсқаулықтары [4](#page-9-0)

### **Ө**

өнім жеке анықтағышының орны [3](#page-8-0)

### **С**

сериялық нөмір орны [3](#page-8-0)

#### **Т**

техникалық сипаттамалары жад [9](#page-14-0)

#### **Э**

элекростатикалық тоқ, зақымның алдын алу [36](#page-41-0)

#### **D**

DIMM құралдар. Көріңіз жады

#### **H**

HP бизнес PC қауіпсіздік құлпы [27](#page-32-0)